## **sistema**piemonte

**PCV- Prove complessive di valutazione** Manuale d'uso

# **sistemapiemonte.it**

## <span id="page-1-0"></span>Sommario

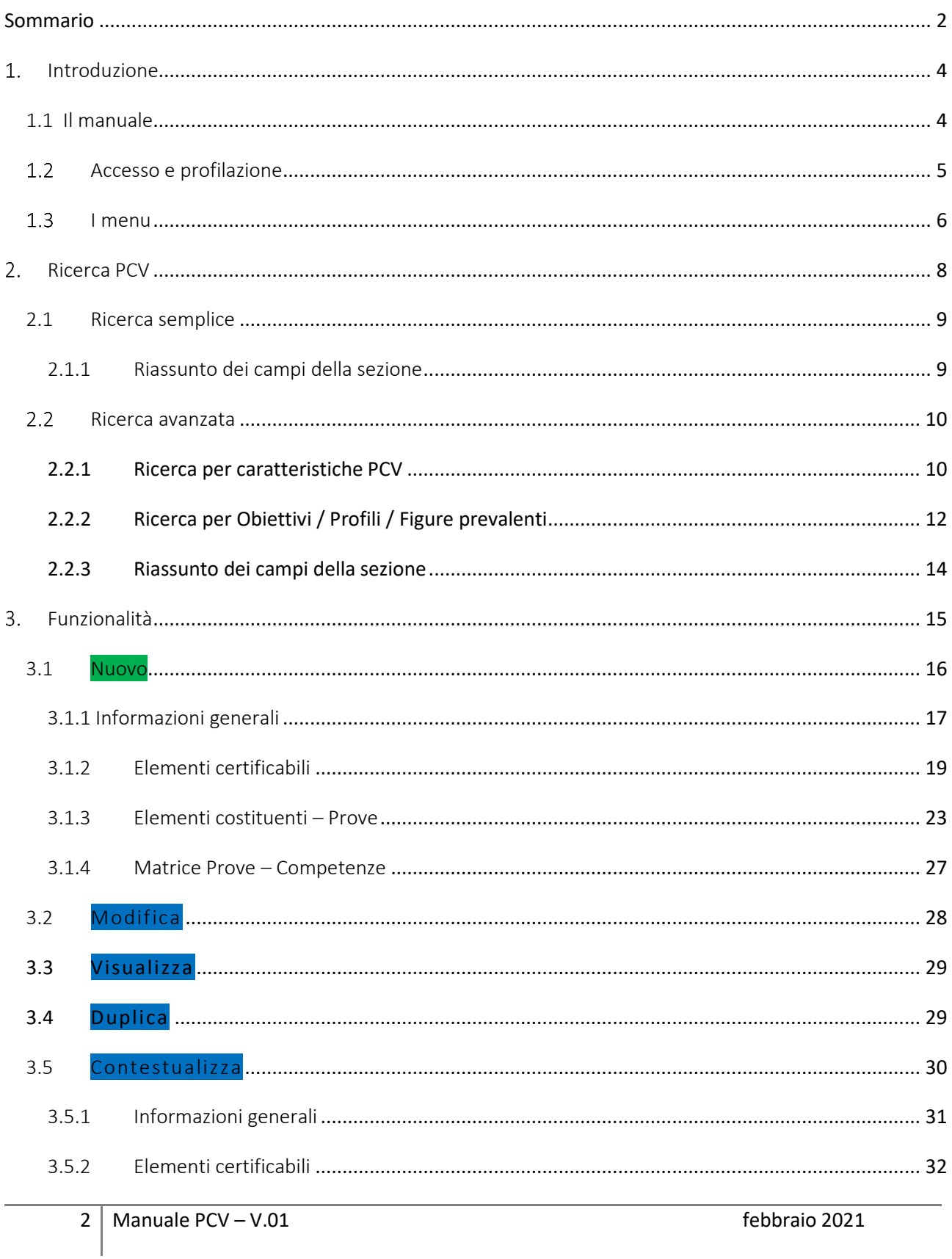

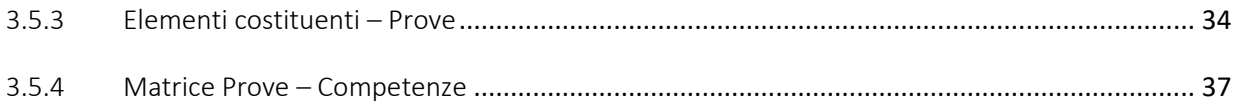

## <span id="page-3-0"></span>1. Introduzione

## <span id="page-3-1"></span>1.1 Il manuale

Il presente manuale operativo ha come obiettivo supportare l'utente progettista di agenzia nella creazione e nella gestione delle Prove Complessive di Valutazione (d'ora in poi PCV).

È diviso in due macro sezioni, ciascuna composta da una o più immagini dell'interfaccia e una descrizione del flusso necessario per raggiungere i diversi obiettivi preposti:

- "Ricerca PCV" (Filtri di ricerca e tabella con i relativi risultati)
- "Funzionalità" (Nuovo, Modifica, Visualizza, Duplica, Contestualizza)

I campi obbligatori sono contrassegnati da un asterisco.

#### <span id="page-4-0"></span> $1.2$ Accesso e profilazione

L'utente può accedere all'applicativo dal portale Sistema Piemonte, sezione Formazione Professionale, servizio "Gestione Prove di valutazione (PCV)".

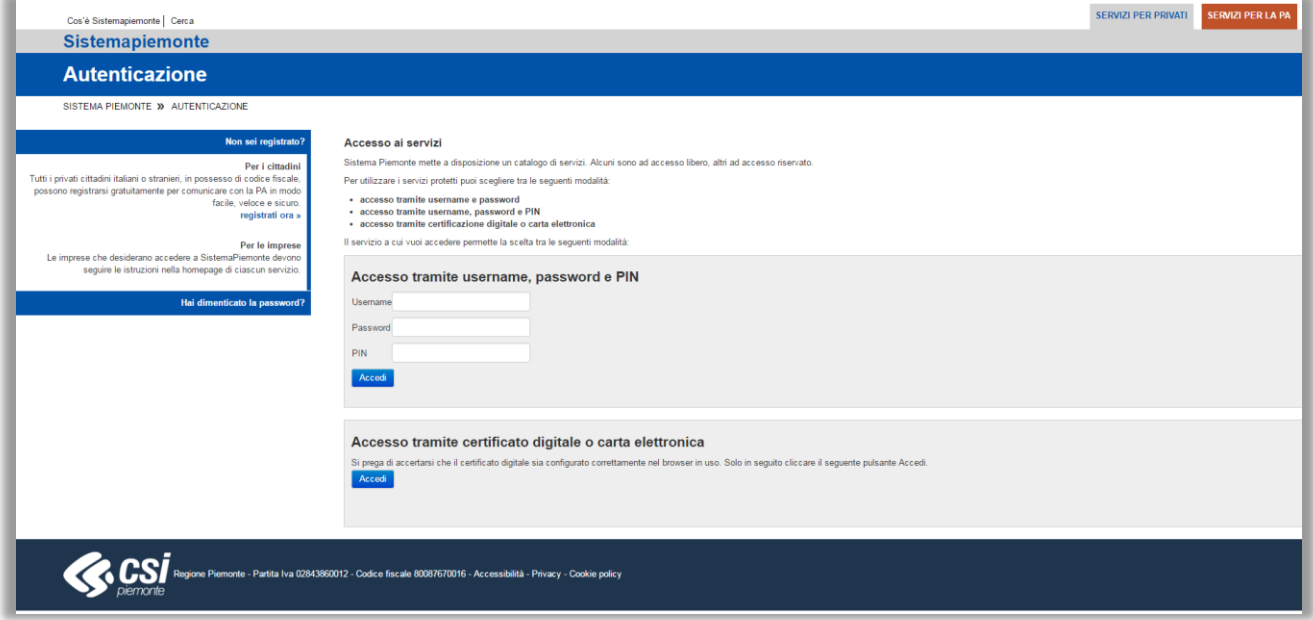

*Figura 1 - Autenticazione*

Il sistema proporrà la seguente schermata, in cui, in base ai propri permessi, l'utente potrà selezionare il ruolo con cui accedere, confermando la scelta con **Seleziona** :

- *Monitoraggio servizi web*
- *Operatore della formazione professionale – lavoro*
- *Progettista di Commissioni PCV*
- *Progettista PCV di Agenzia*
- *Progettista PCV Standard*
- *Utente prov/CMT Ufficio esami e certificazioni*
- *Utente regionale Ufficio esami e certificazioni*
- *Validatore PCV*

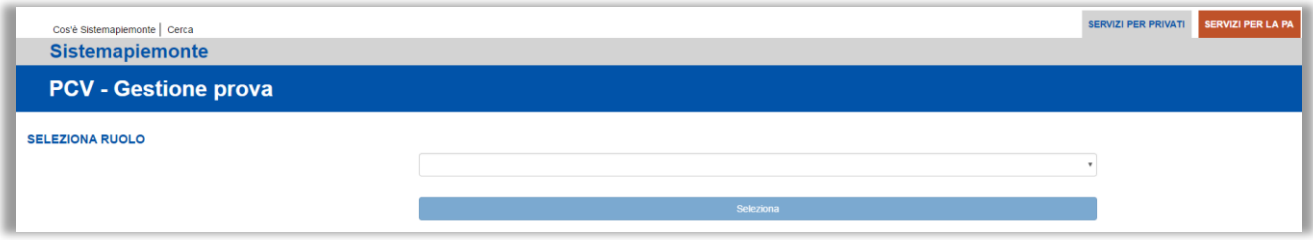

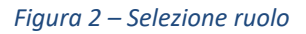

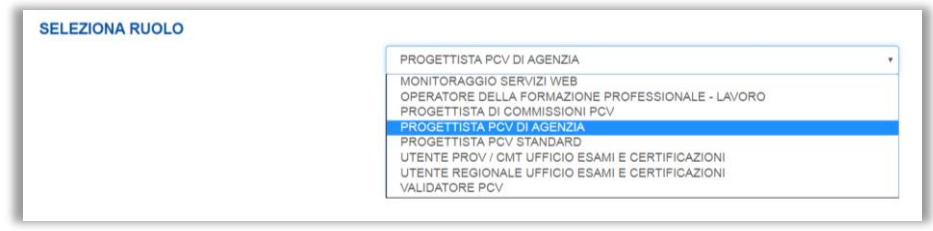

*Figura 3 – Seleziona ruolo (dettaglio)*

Dopo la selezione del ruolo "Progettista PCV di Agenzia" il sistema proporrà la scelta tra le varie sedi a disposizione:

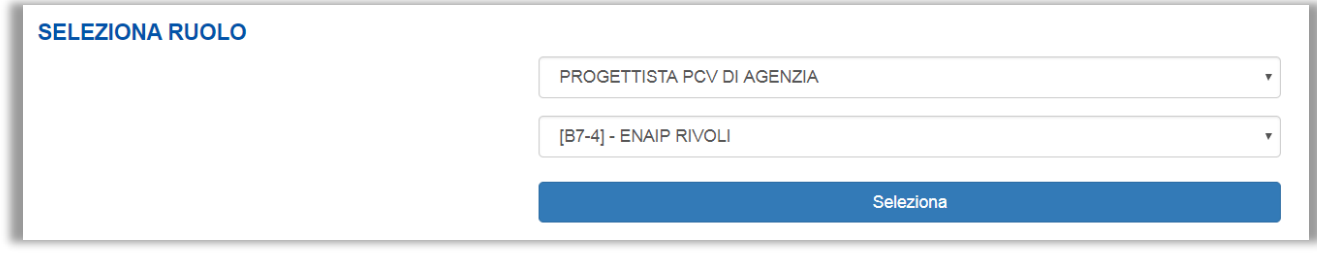

*Figura 4 – Selezione ruolo (sede)*

#### <span id="page-5-0"></span> $1.3$ I menu

Una volta effettuato l'accesso, la prima videata che verrà mostrata all'utente sarà quella della Home, dove si trovano le notifiche di competenza in base al ruolo di profilazione.

Nello specifico l'utente troverà una tabella con l'elenco delle PCV Nuove realizzate dall'Agenzia che sono state inviate in validazione, dalla meno recente alla più recente, con i relativi esiti.

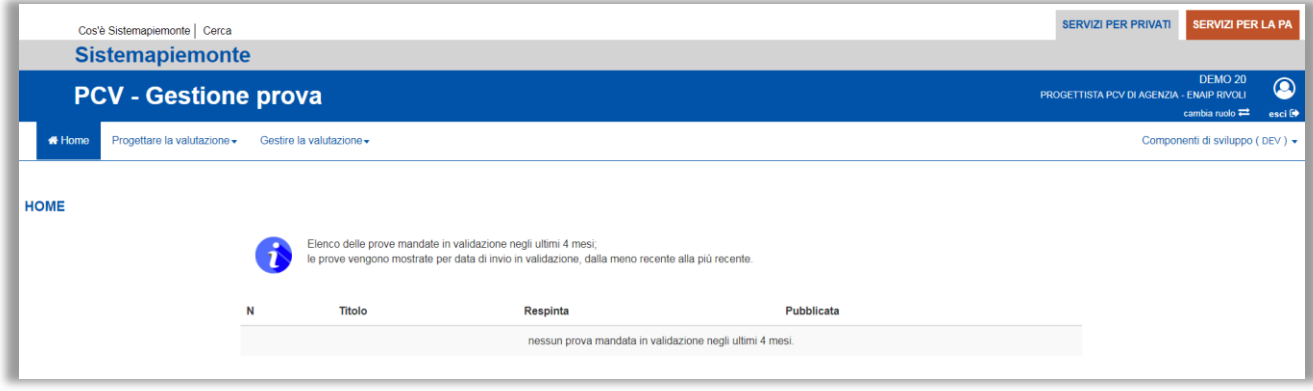

*Figura 5 – Gestione prova (homepage)*

Per gestire le PCV, quindi visualizzare o creare un assemblato, selezionare la voce "Assembla PCV" del menu 'Progettare la valutazione' posizionato nella parte superiore della pagina.

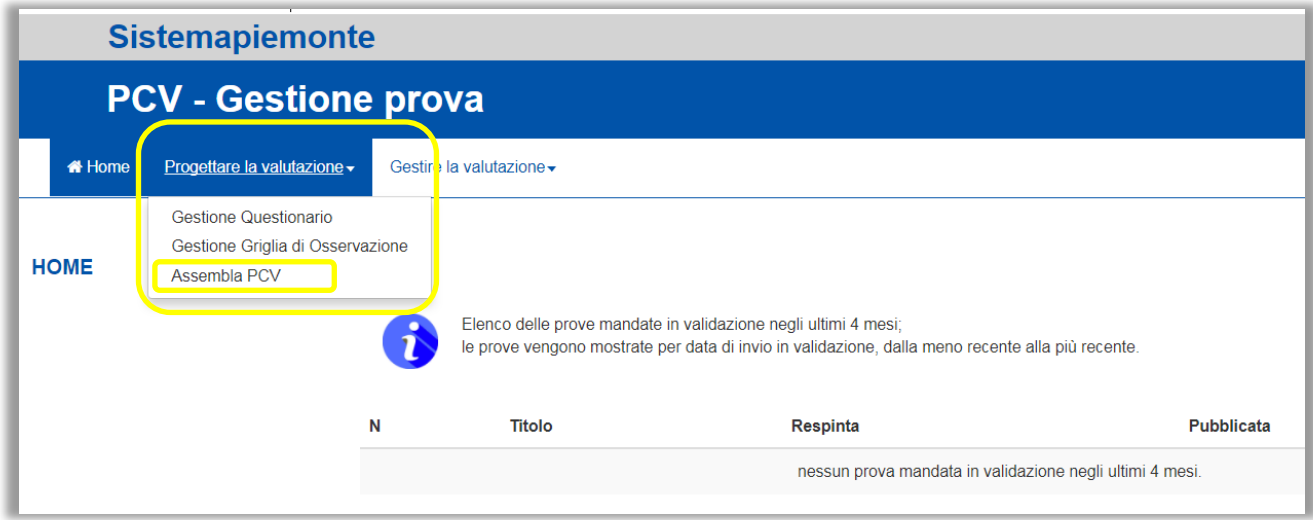

*Figura 6 – Assembla PCV*

Il sistema mostrerà la pagina principale di gestione delle PCV, dove sono presenti i diversi filtri di ricerca a disposizione per effettuare la ricerca e il riepilogo delle PCV del Catalogo di riferimento dell'utente.

In questa pagina vi sono diverse funzionalità a disposizione:

- Cerca
- Nuovo
- Modifica
- Visualizza
- Duplica
- **Contestualizza**

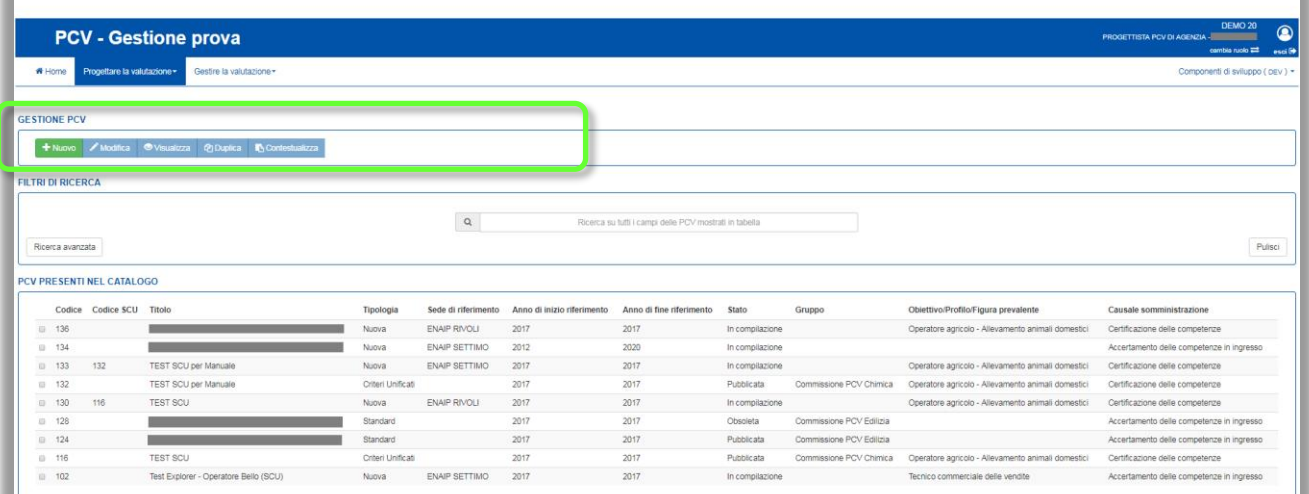

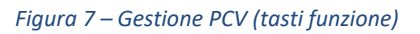

Nei prossimi paragrafi la descrizione operativa.

<span id="page-7-0"></span>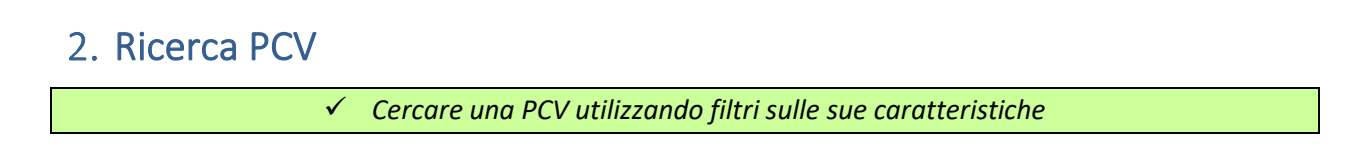

L'utente ha a disposizione una sezione per la ricerca delle PCV di competenza [  $1$  :

- PCV Standard / PCV SCU in stato "*Pubblicata*"
- PCV Nuove del determinato operatore

I risultati della ricerca sono mostrati nella tabella sottostante in modo coerente con i filtri impostati [22].

|                                                                |                                  | <b>PCV - Gestione prova</b>                                        |                   |                     |                            |                                                        |                 |                          |                                                    | DEMO <sub>20</sub><br>PROGETTISTA PCV DI AGENZIA -<br>-<br>cambia ruolo                                                             |
|----------------------------------------------------------------|----------------------------------|--------------------------------------------------------------------|-------------------|---------------------|----------------------------|--------------------------------------------------------|-----------------|--------------------------|----------------------------------------------------|----------------------------------------------------------------------------------------------------|
| <b>W</b> Home                                                  | Progettare la valutazione-       | Gestire la valutazione -                                           |                   |                     |                            |                                                        |                 |                          |                                                    | Componenti di sviluppo ( pev.) -                                                                                                    |
|                                                                |                                  |                                                                    |                   |                     |                            |                                                        |                 |                          |                                                    |                                                                                                    |
|                                                                | <b>GESTIONE PCV</b>              |                                                                    |                   |                     |                            |                                                        |                 |                          |                                                    |                                                                                                    |
|                                                                |                                  | + Nuovo / Modifica · O Visualizza · @ Duplica · The Confestualizza |                   |                     |                            |                                                        |                 |                          |                                                    |                                                                                                    |
|                                                                |                                  |                                                                    |                   |                     |                            |                                                        |                 |                          |                                                    |                                                                                                    |
|                                                                | <b>FILTRI DI RICERCA</b>         |                                                                    |                   |                     |                            |                                                        |                 |                          |                                                    |                                                                                                    |
|                                                                |                                  |                                                                    |                   |                     |                            |                                                        |                 |                          |                                                    |                                                                                                    |
|                                                                |                                  |                                                                    |                   |                     |                            |                                                        |                 |                          |                                                    |                                                                                                    |
|                                                                |                                  |                                                                    |                   | $\alpha$            |                            | Ricerca su tutti i campi delle PCV mostrati in tabella |                 |                          |                                                    |                                                                                                    |
|                                                                |                                  |                                                                    |                   |                     |                            |                                                        |                 |                          |                                                    |                                                                                                    |
|                                                                | Ricerca avanzata                 |                                                                    |                   |                     |                            |                                                        |                 |                          |                                                    | Pulisci                                                                                                    |
|                                                                | <b>PCV PRESENTI NEL CATALOGO</b> |                                                                    |                   |                     |                            |                                                        |                 |                          |                                                    |                                                                                                    |
|                                                                | Codice Codice SCU Titolo         |                                                                    | Tipologia         | Sede di riferimento | Anno di inizio riferimento | Anno di fine riferimento                               | Stato           | Gruppo                   | Obiettivo/Profilo/Figura prevalente                | Causale somministrazione                                                                                                    |
|                                                                |                                  |                                                                    | Nuova             | ENAIP RIVOU         | 2017                       | 2017                                                   | In compilazione |                          | Operatore agricolo - Allevamento animali domestici | Certificazione delle competenze                                                                                                    |
|                                                                |                                  |                                                                    | Nuova             | ENAIP SETTIMO       | 2012                       | 2020                                                   | In compliazione |                          |                                                    |                                                                                                    |
|                                                                | 132                              | <b>TEST SCU per Manuale</b>                                        | Nuova             | ENAIP SETTIMO       | 2017                       | 2017                                                   | In compilazione |                          | Operatore agricolo - Allevamento animali domestici | Certificazione delle competenze                                                                                                    |
|                                                                |                                  | <b>TEST SCU per Manuale</b>                                        | Criteri Unificati |                     | 2017                       | 2017                                                   | Pubblicata      | Commissione PCV Chimical | Operatore agricolo - Allevamento animali domestici | Certificazione delle competenze                                                                                                    |
|                                                                | 116                              | TEST SCU                                                           | Nuova             | ENAIP RIVOU         | 2017                       | 2017                                                   | In compilazione |                          | Operatore agricolo - Allevamento animali domestici | Certificazione delle competenze                                                                                                    |
| □ 136<br>134<br>□ 133<br>$\equiv$ 132<br>0.130<br><b>■ 128</b> |                                  |                                                                    | Standard          |                     | 2017                       | 2017                                                   | Obscieta        | Commissione PCV Edilizia |                                                    |                                                                                                    |
| □ 124                                                          |                                  |                                                                    | Standard          |                     | 2017                       | 2017                                                   | Pubblicata      | Commissione PCV Edilizia |                                                    | Accertamento delle competenze in ingresso<br>Accertamento delle competenze in ingresso<br>Accertamento delle competenze in ingresso |
| □ 116                                                          |                                  | TEST SCU                                                           | Criteri Unificati |                     | 2017                       | 2017                                                   | Pubblicata      | Commissione PCV Chimica  | Operatore agricolo - Allevamento animali domestici | Certificazione delle competenze                                                                                                    |

*Figura 8 – Gestione PCV (Esito ricerca)*

La ricerca di una PCV è suddivisa a sua volta in una ricerca semplice e una ricerca avanzata, il dettaglio è sviluppato nei paragrafi che seguono.

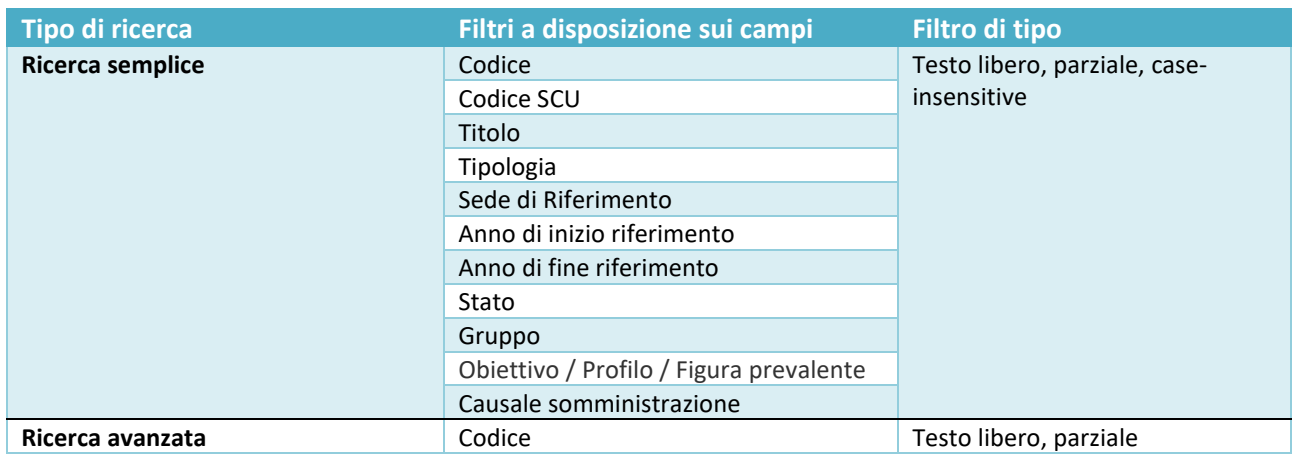

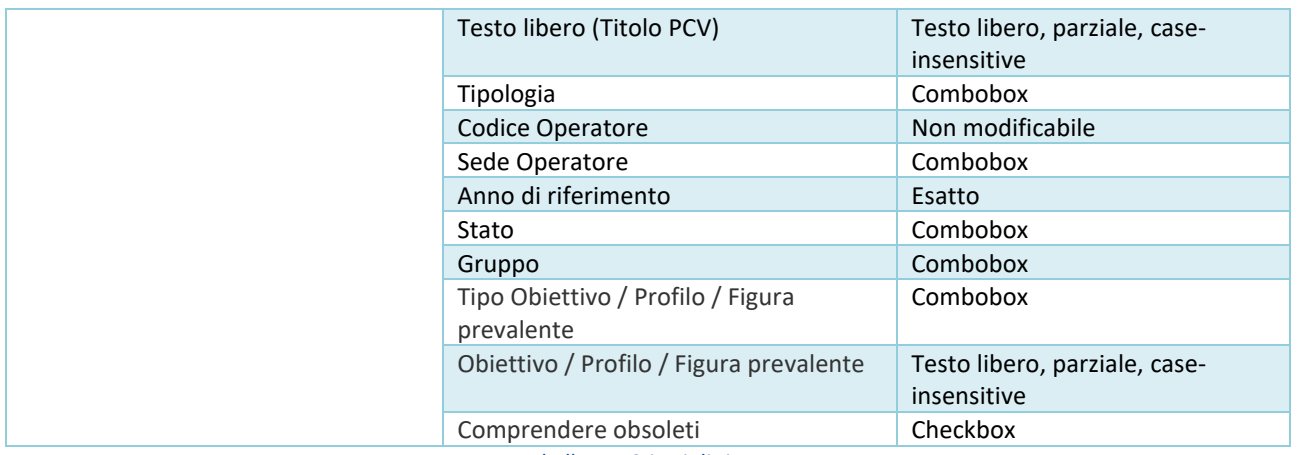

*Tabella 1 – Criteri di ricerca*

## <span id="page-8-0"></span>2.1 Ricerca semplice

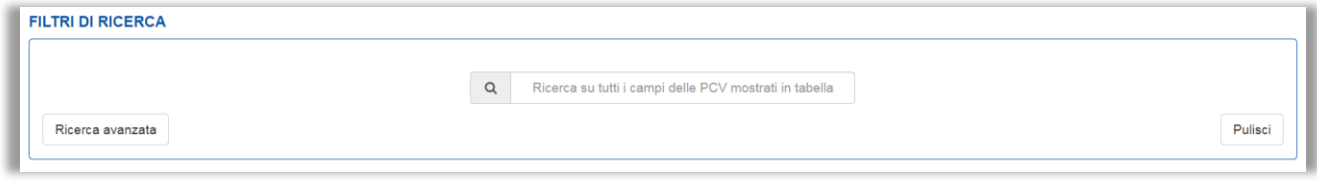

*Figura 9 - Ricerca semplice*

La ricerca semplice può essere fatta su tutti i campi delle PCV mostrati nel riepilogo e prevede anche una ricerca parziale dei soli caratteri inseriti, non è quindi necessario inserirli completi.

## <span id="page-8-1"></span>2.1.1 Riassunto dei campi della sezione

Il filtro a disposizione è unico, ma va a ricercare sui seguenti campi

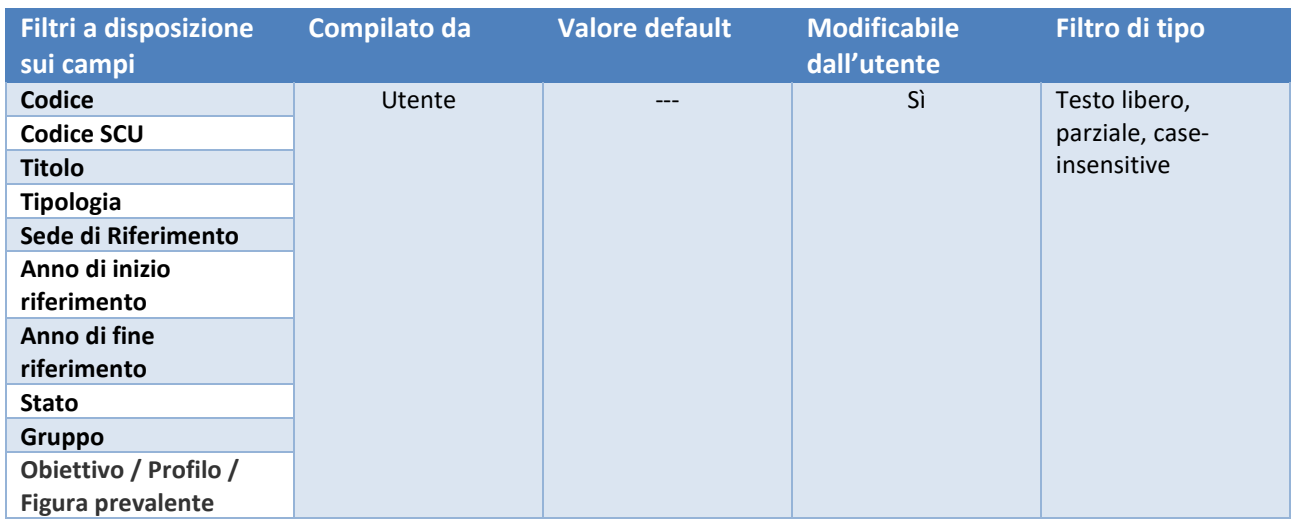

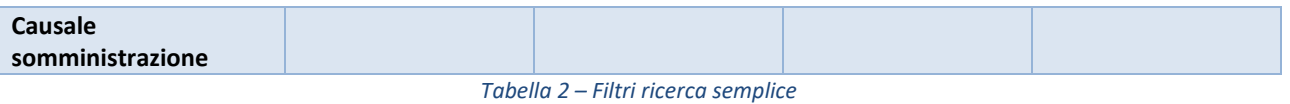

#### <span id="page-9-0"></span> $2.2$ *Ricerca avanzata*

I filtri di ricerca a disposizione sono i seguenti (non tutti i valori sono visibili a tutti i ruoli), i filtri sono divisi tra quelli dedicati alle caratteristiche della PCV e quelli dedicati al Profilo prevalente associato alla PCV:

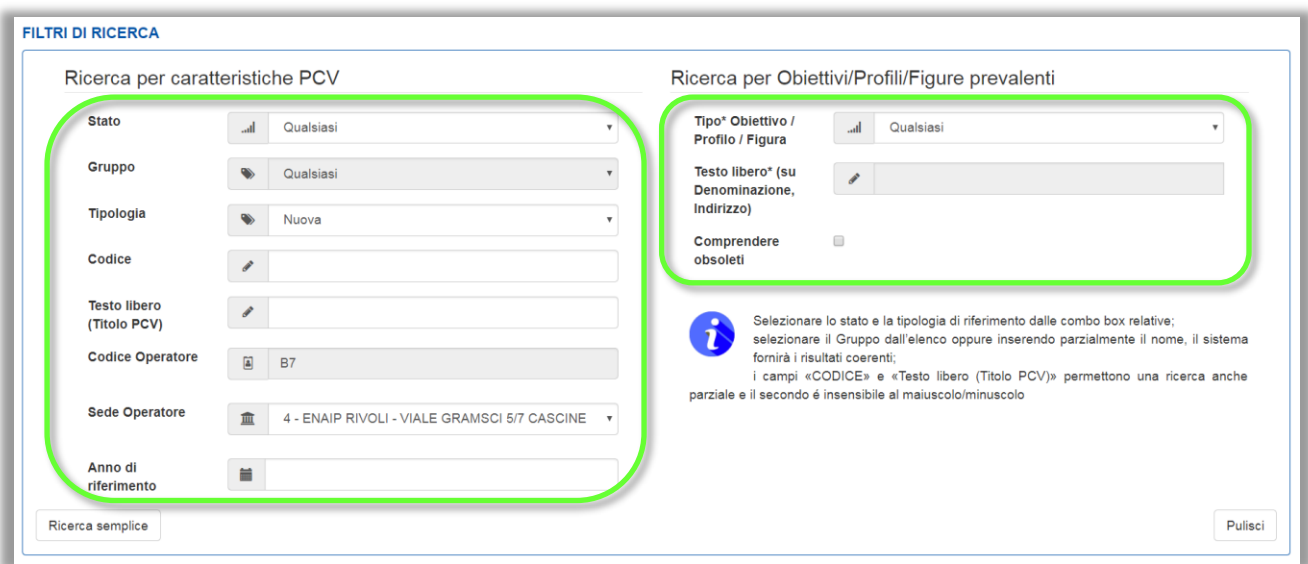

*Figura 10 – Ricerca avanzata*

Non c'è un pulsante apposito per lanciare la ricerca in base ai filtri utilizzati perché il sistema attua la ricerca nel momento stesso in cui l'utente comincia a impostare la selezione sui filtri.

Il pulsante Pulisci pulisce i filtri presenti, riportandoli agli eventuali valori di default (situazione della figura mostrata in precedenza).

## <span id="page-9-1"></span>2.2.1 Ricerca per caratteristiche PCV

Sono principalmente le informazioni definite nella sezione **Informazioni generali** della PCV.

- o *Stato* <sup>→</sup> *Default: Qualsiasi* Combobox, selezione unica Valori possibili:
- Qualsiasi
- In compilazione
- Da validare
- In fase di validazione
- Approvata
- Validata
- Respinta
- Pubblicata

```
10 Manuale PCV – V.01 and Struth and Struth and Struth and Struth and Struth and Struth and Struth and Struth A
```
- Obsoleta

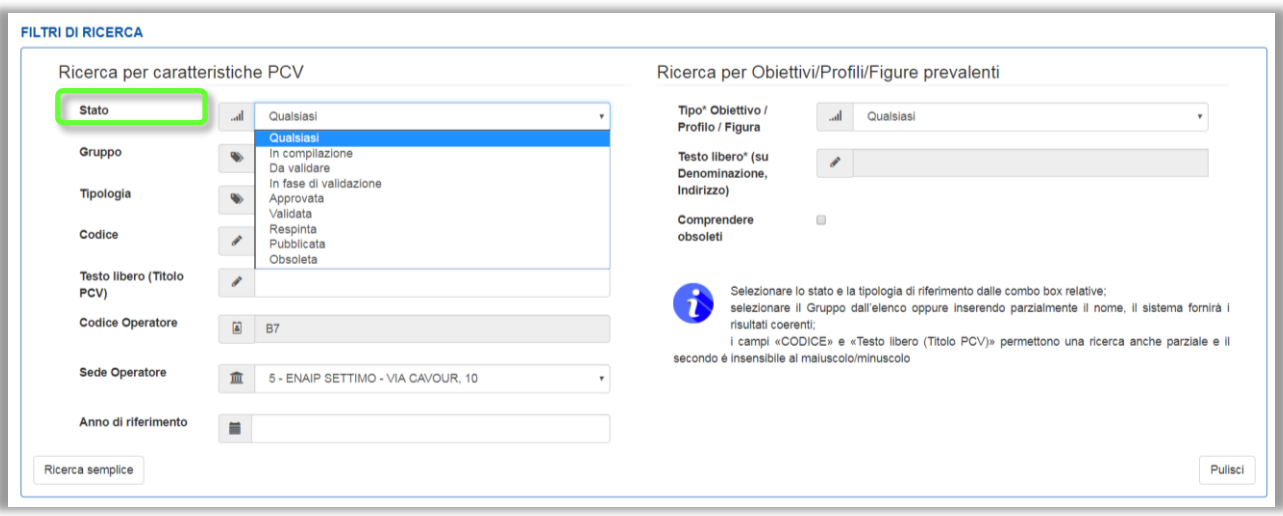

*Figura 11 – Ricerca per caratteristiche PCV (Stato)*

o *Gruppo* <sup>→</sup> *Default: Qualsiasi*

Combobox, non modificabile se *Tipologia == Nuova,* in quanto le PCV create dal progettista di agenzia non hanno indicazione del gruppo.

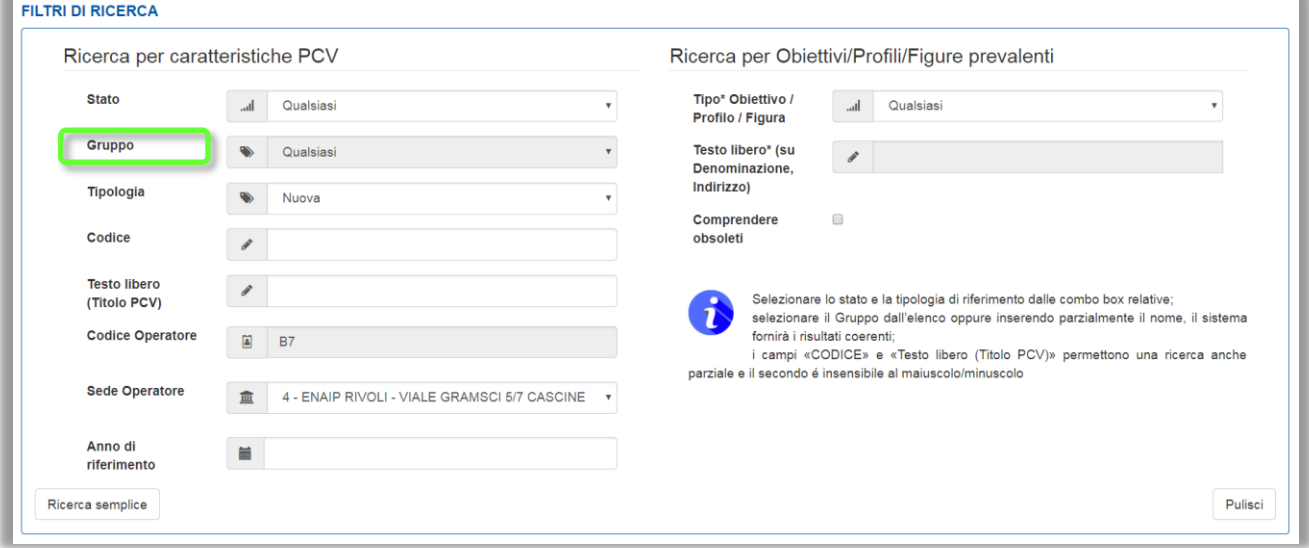

*Figura 12 – Ricerca per caratteristiche (Gruppo)*

- o *Tipologia* <sup>→</sup> *Default: Nuova* Combobox, selezione unica Valori possibili:
- Qualsiasi
- Standard
- Nuova
- Criteri unificati

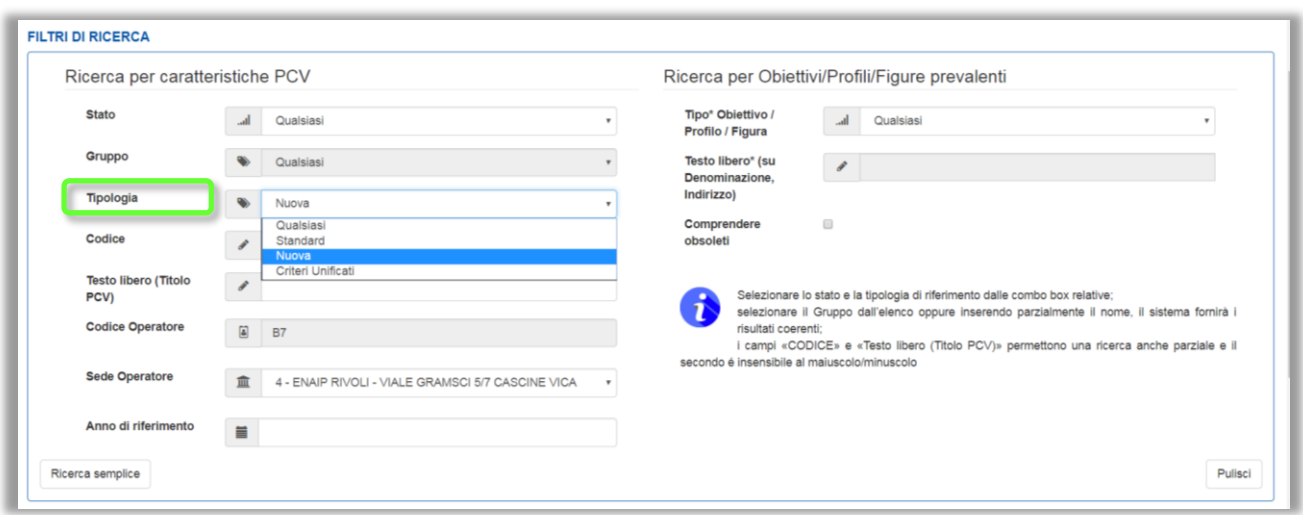

*Figura 13 – Ricerca per caratteristiche (Tipologia)*

o *Codice*

Ricerca anche parziale, è possibile inserire anche solo una parte del codice, senza indicarlo per intero.

- o *Testo libero (Titolo PCV)* Ricerca, anche parziale, sul campo *Titolo* delle PCV; sia maiuscolo che minuscolo
- o *Codice Operatore* <sup>→</sup> *Default: il codice operatore selezionato in fase di login, non modificabile.*
- o *Sede Operatore* <sup>→</sup> *Default: valore di login* Combobox, modificabile, è possibile selezionare una delle sedi associate al codice operatore con cui si è effettuato l'accesso.
- o *Anno di riferimento* Ricerca, anche parziale, sull'intervallo definito da *Anno di inizio riferimento* e *Anno di fine riferimento* (estremi compresi) della PCV

## <span id="page-11-0"></span>2.2.2 Ricerca per Obiettivi / Profili / Figure prevalenti

Sono le informazioni definite nella sezione **Elementi certificabili** della PCV.

o *Tipo Obiettivo / Profilo / Figura* <sup>→</sup> *Default: Qualsiasi* Menù a tendina con selezione unica; a seguito della selezione viene popolato il campo testo sottostante con i Profili attivi collegati.

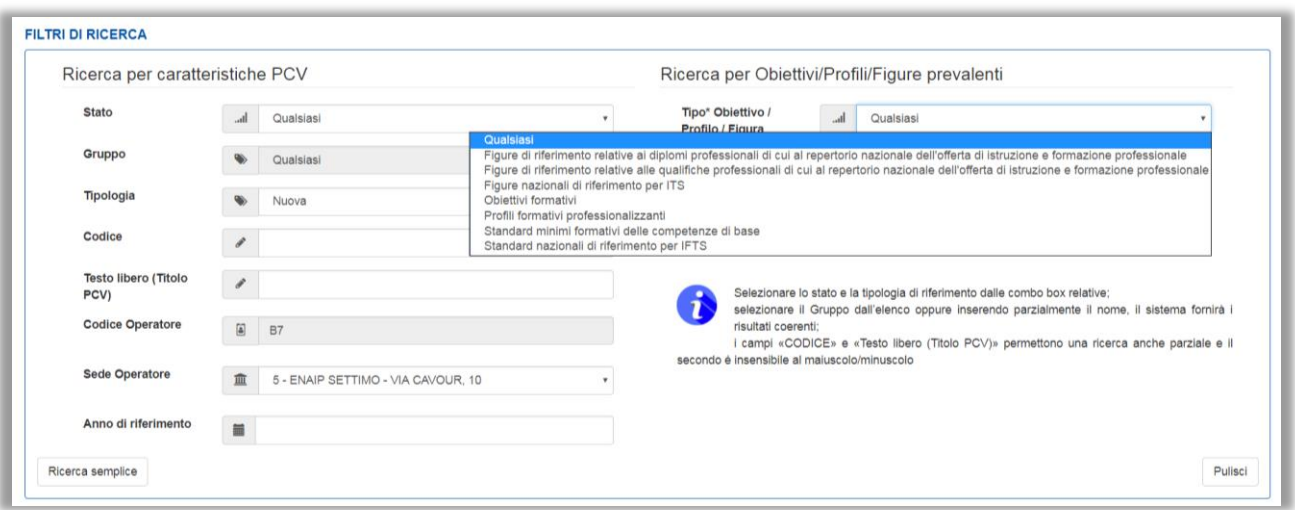

*Figura 14 – Ricerca per Obiettivi/Profili/Figure prevalenti*

- o *Testo libero (su Denominazione, Indirizzo)* <sup>→</sup> *Default: bloccato* Testo libero, con inserimento anche parziale, attivato e popolato solo se effettuata la selezione precedente; restituisce i risultati coerenti con quanto inserito dall'utente, andando a ricercare i termini inseriti nei campi *Denominazione* o *Indirizzo* dei Profili appartenenti al *Tipo Obiettivo / Profilo / Figura* selezionato in precedenza
- o *Comprendere obsoleti*

Checkbox, se selezionata comprende nei risultati della ricerca anche le PCV associate a Profili prevalenti ormai classificati come obsoleti.

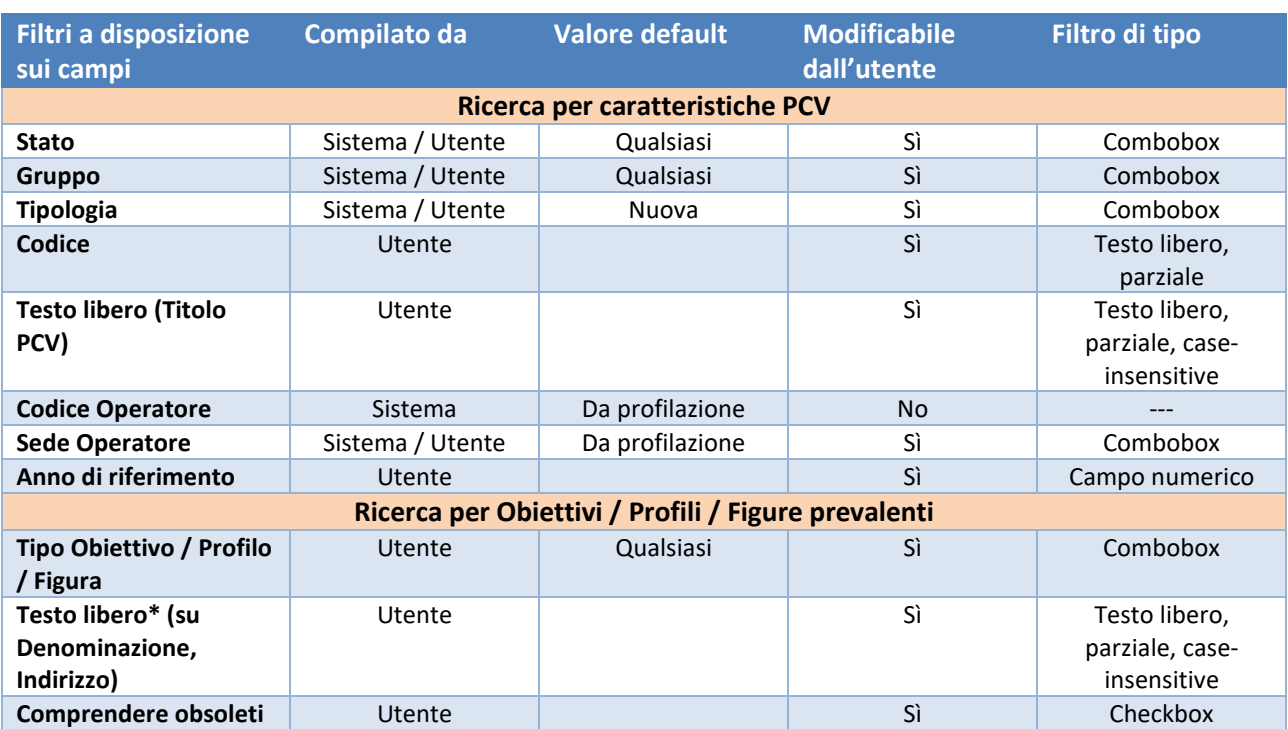

## <span id="page-13-0"></span>**2.2.3 Riassunto dei campi della sezione**

*Tabella 3 – Riassunto campi per sezione*

## <span id="page-14-0"></span>3. Funzionalità

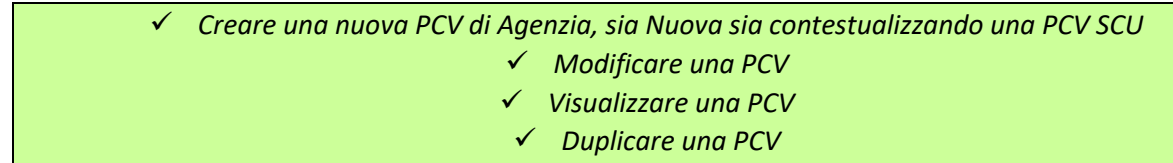

È la sezione principale del menu, permette di gestire le PCV, dalla creazione di una nuova PCV di Agenzia alla contestualizzazione di una SCU, alla visualizzazione delle varie PCV ed eventualmente modificarle o duplicarle.

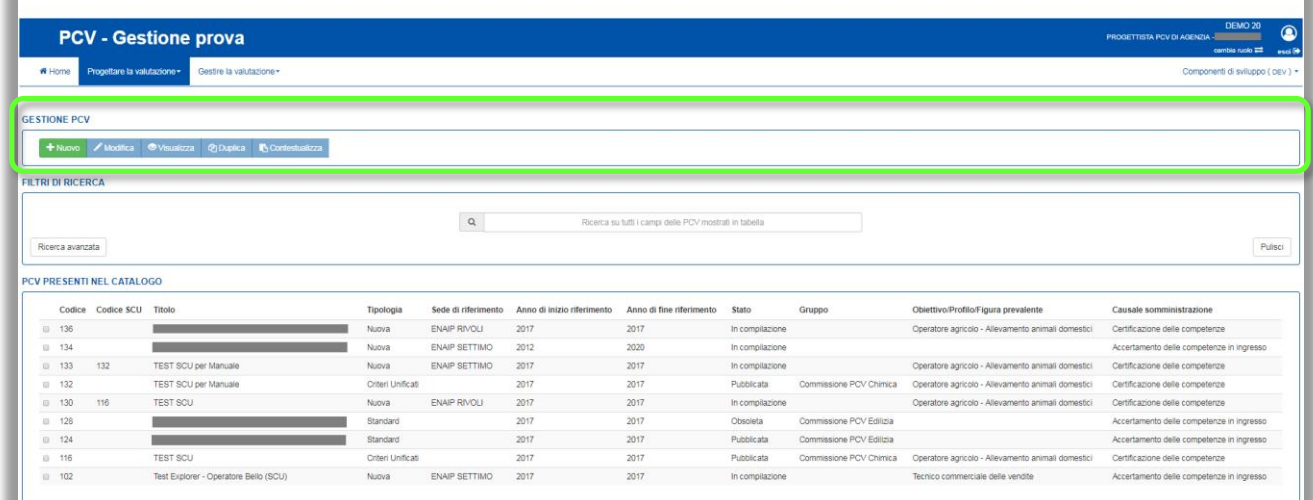

#### *Figura 15 – Gestione PCV*

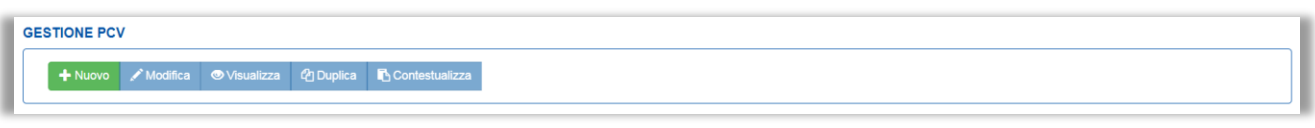

*Figura 16 – Gestione PCV (funzionalità)*

Le funzionalità a disposizione per la gestione sono:

- Nuovo  $\rightarrow$  consente di creare una nuova PCV, sempre abilitato
- Modifica → consente di modificare una PCV, dove permesso, dopo averla selezionata dall'elenco.
- Visualizza → consente di visualizzare una PCV in sola lettura, dopo averla selezionata dall'elenco.
- Duplica → consente di duplicare una PCV, dove permesso, dopo averla selezionata dall'elenco.
- Contestualizza → consente di contestualizzare una PCV partendo da una SCU, dopo aver selezionato la SCU dall'elenco.

Si ricorda che non tutte le funzionalità sono abilitate per tutti gli oggetti del riepilogo che possono essere selezionati con la relativa checkbox, nella tabella seguente si riportano le principali regole.

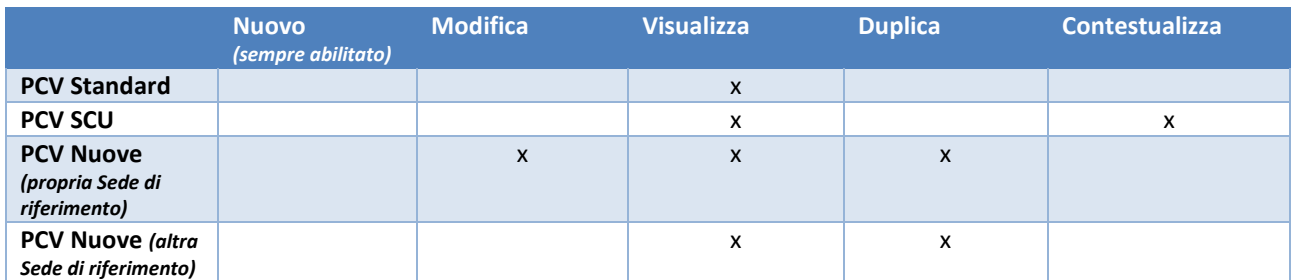

*Tabella 4 – Vincoli di sistema*

<span id="page-15-0"></span>3.1 Nuovo

Il pulsante permette di creare una PCV NUOVA, non derivante dalla contestualizzazione di una SCU *[per la contestualizzazione vedere Paragrafo 3.5 dedicato]*

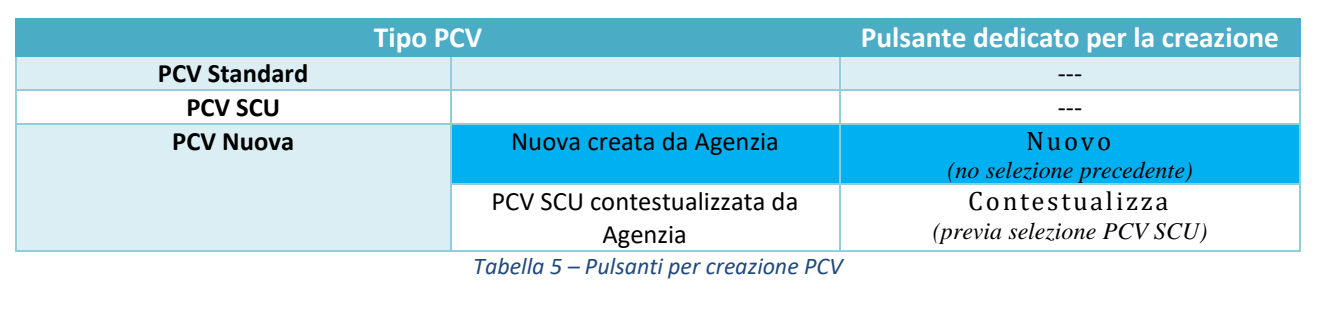

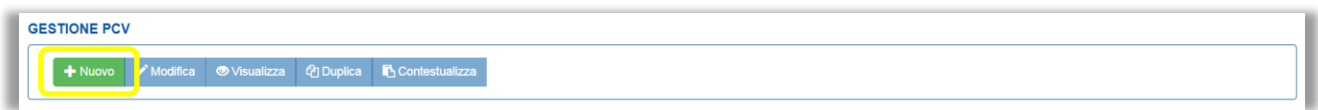

#### *Figura 17 – Gestione PCV (Creazione)*

E' possibile creare una nuova PCV solo se vengono completate le 4 sezioni che permettono di definire in modo completo le caratteristiche di una PCV, ovvero:

- **Informazioni generali → Informazioni di base della PCV, le informazioni obbligatorie sono** contrassegnate con un asterisco.
- **Elementi certificabili** → Associazione con gli eventuali Profili, l'indicazione del profilo prevalente non è obbligatoria, ma è necessaria affinché la PCV possa essere identificata tra le pcv assegnabili al corso in fase di richiesta commissione.
- **Elementi costituenti – Prove** → Indicazione della soglia della PCV, pubblicazione di documenti (es. linee guida) e inserimento dei Questionari e /o Griglie di Osservazione che comporranno la PCV, con eventuali allegati e definizione delle diverse soglie e durate.
- **Matrice Prove - Competenze** → Visualizzazione della matrice di copertura delle competenze, ricavata in base alla copertura delle competenze dei profili associati con i Questionari/Griglie inseriti, si tratta di una sezione di sola visualizzazione, priva di funzionalità.

## <span id="page-16-0"></span>3.1.1 Informazioni generali

In questa sezione diversi campi sono obbligatori e vincolanti per l'abilitazione del pulsante Salva:

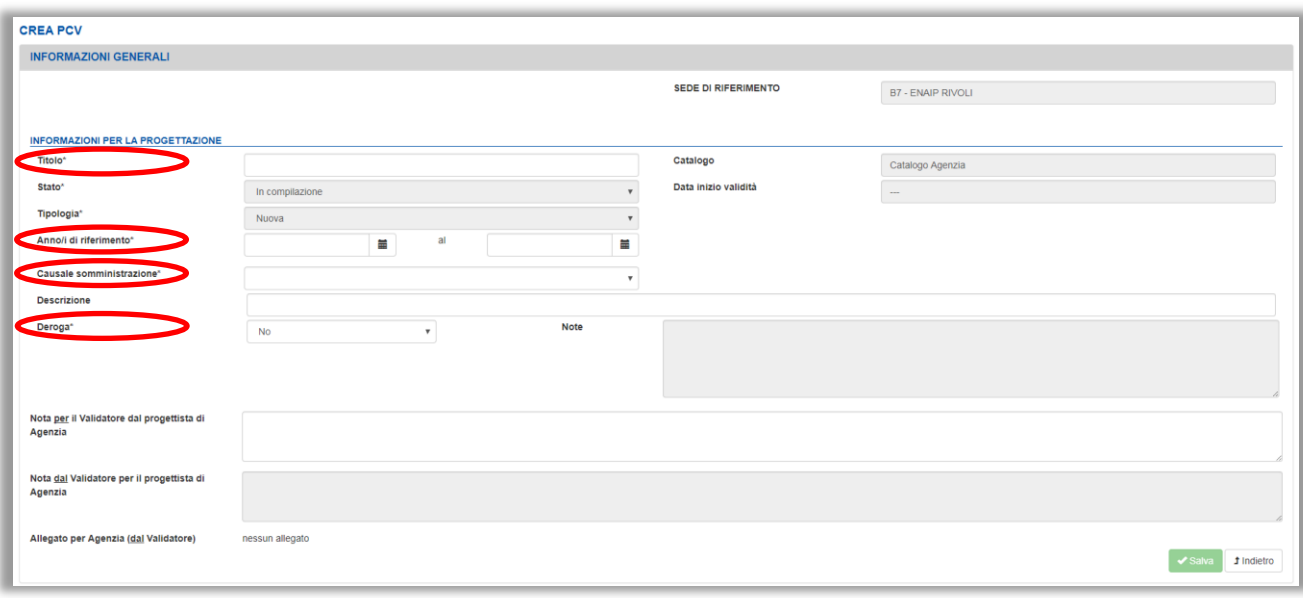

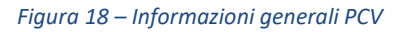

- *SEDE DI RIFERIMENTO*
	- $\triangleright$  Non modificabile; compilato in automatico dal sistema in base al ruolo di accesso selezionato in fase di login
- *Catalogo: definito dall'agenzia* 
	- ➢ Non modificabile; compilato in automatico dal sistema in base al ruolo di accesso selezionato in fase di login
		- In questo caso il Catalogo di riferimento sarà quello di Agenzia
- *Data inizio validità*
	- ➢ Compilato in automatico dal sistema quando lo *Stato* della PCV viene portato su *Pubblicata*
- *Titolo \**
- *Stato \**
	- ➢ Lo stato rimarrà bloccato e non modificabile finché l'assemblato non supererà i vincoli descritti nel Paragrafo 3.1.3 "Elementi costituenti – Prove"
- *Tipologia \**
	- ➢ Non modificabile; compilato in automatico dal sistema *Tipologia == Nuova*
- *Anno di riferimento \**

Il primo campo è obbligatorio, il secondo no (se lasciato vuoto in automatico il sistema lo completerà con lo stesso valore inserito nel primo campo testo); non ha impatto funzionale nell'assemblato

- *Causale somministrazione \**
	- ➢ Menù a tendina; da selezionare da parte dell'utente Valori possibili:
		- Certificazione delle competenze;
		- Accertamento delle competenze in ingresso:
		- Accertamento competenze in itinere
- *Descrizione*
- *Deroga \**
	- ➢ Default: No; modificabile. Se impostato su "Sì" il campo accanto "*Note*" viene abilitato e diventa obbligatorio
- *Nota per il Validatore dal progettista di Agenzia, non obbligatorio ma se ne consiglia la compilazione prima di modificare lo stato in 'da validare'.*
- *Nota dal Validatore per il progettista di Agenzia*
	- ➢ Bloccato, può essere inserito solo dal validatore, per il progettista di agenzia è solo in visualizzazione, è il campo in cui il validatore inserirà ad esempio le motivazioni per cui la PCV è stata respinta.
- *Allegato per Agenzia (dal Validatore)*
	- ➢ Bloccato, l'allegato può essere inserito solo dal validatore, per il progettista di agenzia è solo in visualizzazione.
- *INFORMAZIONI GENERALI*
	- ➢ *Sede di riferimento:* campo compilato in automatico dal sistema in base al ruolo di accesso in fase di login;
- INFORMAZIONI PER LA PROGETTAZIONE
	- ➢ Titolo
	- ➢ Catalogo

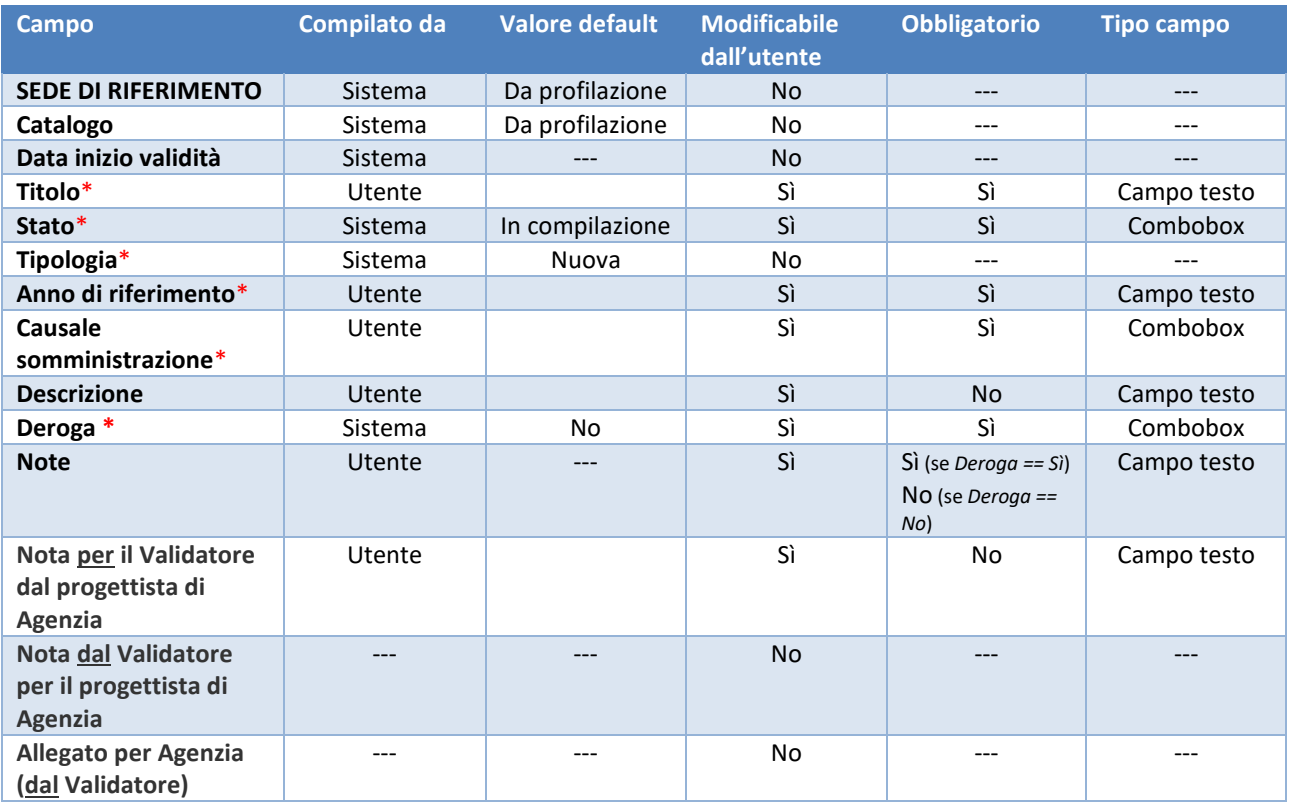

## *3.1.1.1 Riassunto dei campi della sezione*

*Tabella 6 – Riassunti campi sezione*

Una volta compilati/selezionati tutti i campi obbligatori (cerchiati in rosso nella figura precedente) il sistema abiliterà il pulsante Salva e l'utente verrà portato nella sezione successiva **Elementi certificabili**.

## <span id="page-18-0"></span>3.1.2 Elementi certificabili

L'associazione con uno o più Profili non è obbligatoria, quindi l'utente ha la possibilità di passare alla sezione successiva nel caso lo ritenga opportuno, senza l'indicazione del profilo la PCV non sarà presente tra le PCV selezionabili in fase di richiesta di commissione.

La sezione è divisa in tre parti:

- 1. parte dedicata alla ricerca e selezione del Profilo
- 2. tabella riassuntiva dei Profili associati, in cui indicarne anche il prevalente
- 3. tabella di dettaglio delle competenze del Profilo selezionato

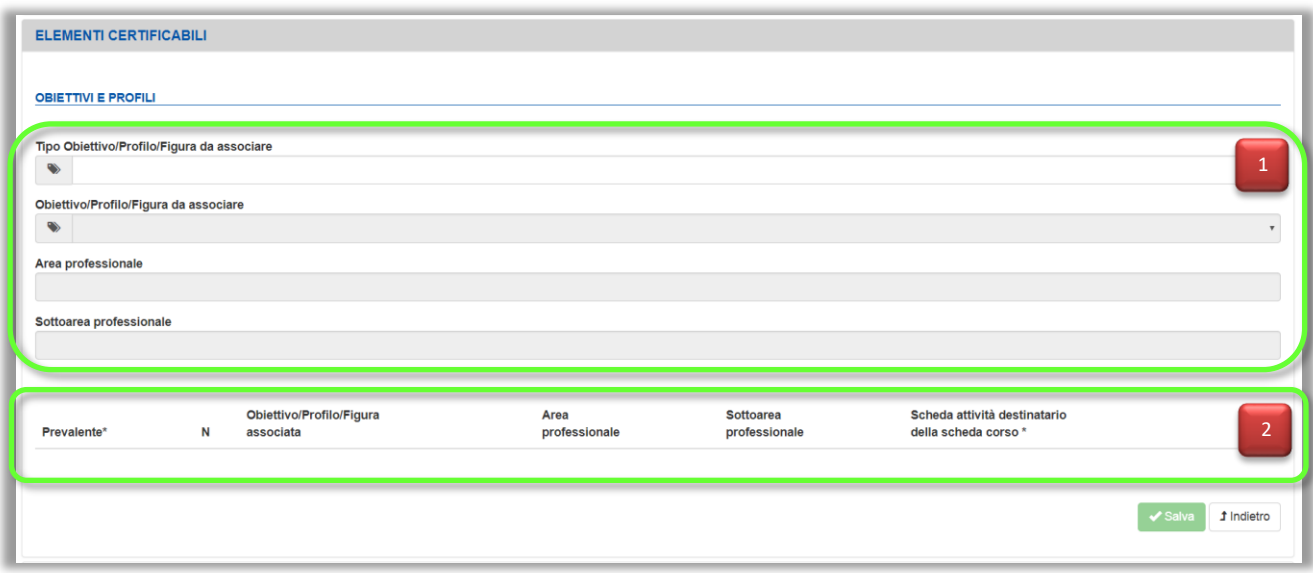

*Figura 19 – Elementi certificabili (prima parte)*

**1.** Ricerca e selezione del Profilo

L'utente deve prima selezionare dal relativo menu a tendina il *Tipo Obiettivo / Profilo / Figura da associare,* in modo da attivare e popolare il campo successivo *Obiettivo / Profilo / Figura da associare*; il sistema di conseguenza compilerà i relativi campi *Area professionale* e *Sottoarea professionale* del Profilo selezionato e mostrerà abilitandolo il pulsante Aggiungi.

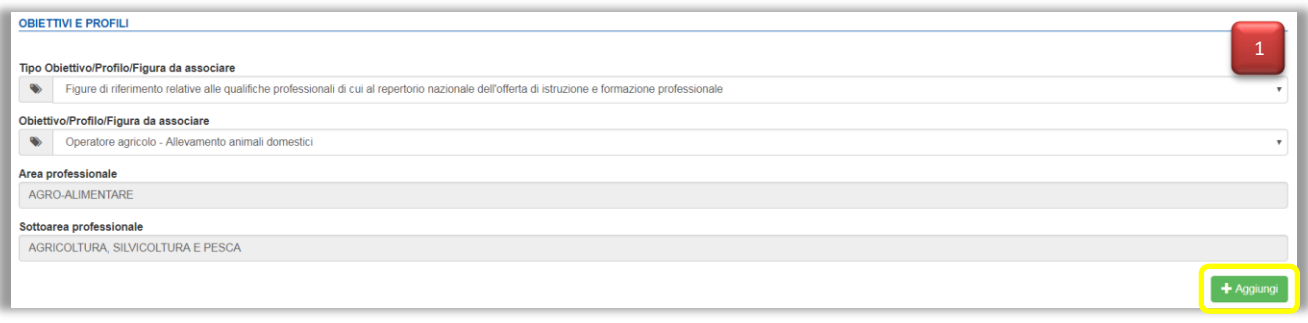

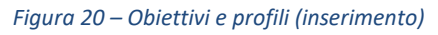

**2.** Tabella riassuntiva dei Profili associati

Il sistema riporta in tabella il Profilo selezionato dopo la conferma con il pulsante dedicato Aggiungi; nel momento in cui viene associato almeno un Profilo il sistema obbliga l'utente a indicare quale sarà il Profilo prevalente dell'assemblato tramite la selezione *Prevalente \**, utilizzato successivamente per visualizzare la copertura delle competenze rispetto ai vari Questionari/Griglie inseriti nell'assemblato [*vedere Paragrafo 3.1.4]* e per la selezione della PCV in fase di richiesta di commissione; solo dopo tale selezione il pulsante Salva verrà abilitato.

Il sistema mostra inoltre solo per il Profilo prevalente una combobox in cui selezionare la *Scheda attività destinatario della Scheda Corso* (la selezione non è obbligatoria, è consigliata se si ha la certezza di voler utilizzare la PCV solo per quella particolare tipologia di destinatario e comporta la valorizzazione automatica del campo 'durata' della PCV).

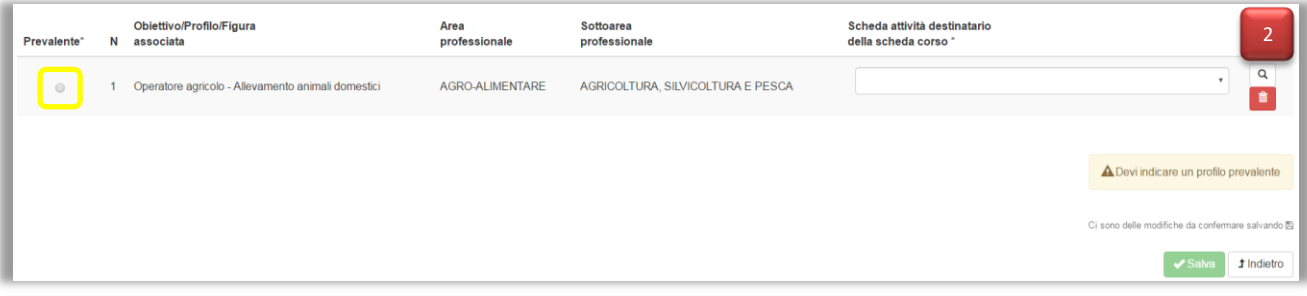

*Figura 21 – Tabella riassuntiva del profilo prevalente*

**3.** Tabella di dettaglio delle competenze del Profilo

Selezionando il pulsante lente  $\overline{Q}$  posto a fianco al profilo, sarà possibile per l'utente visualizzare, nella tabella sottostante, il dettaglio con l'elenco delle competenze del Profilo selezionato.

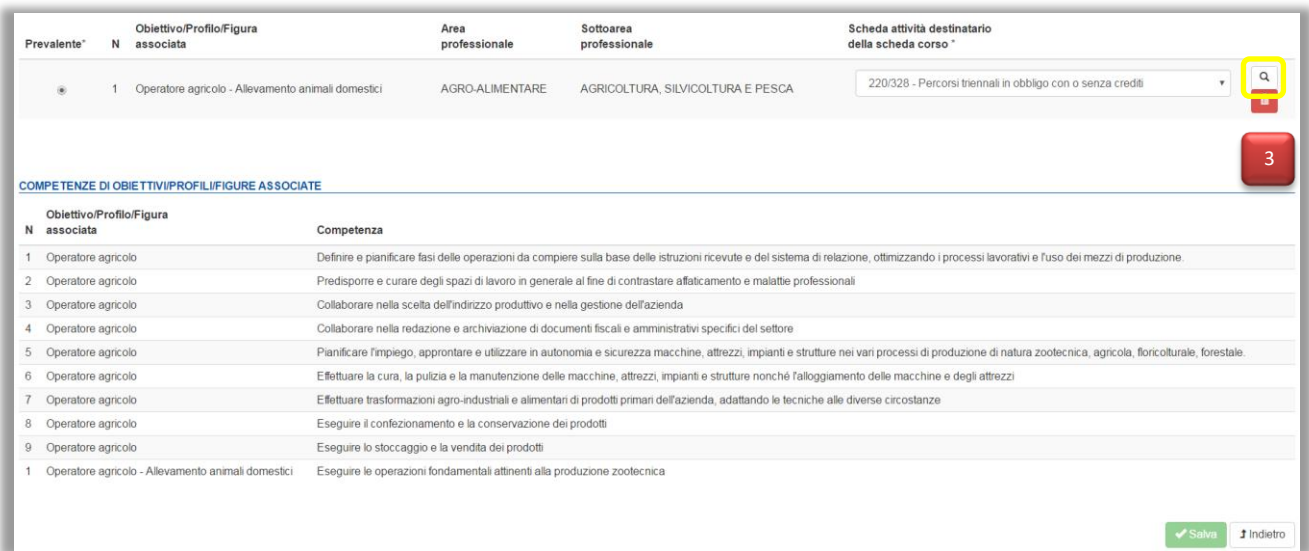

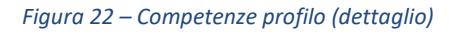

## *3.1.2.1 Riassunto dei campi della sezione*

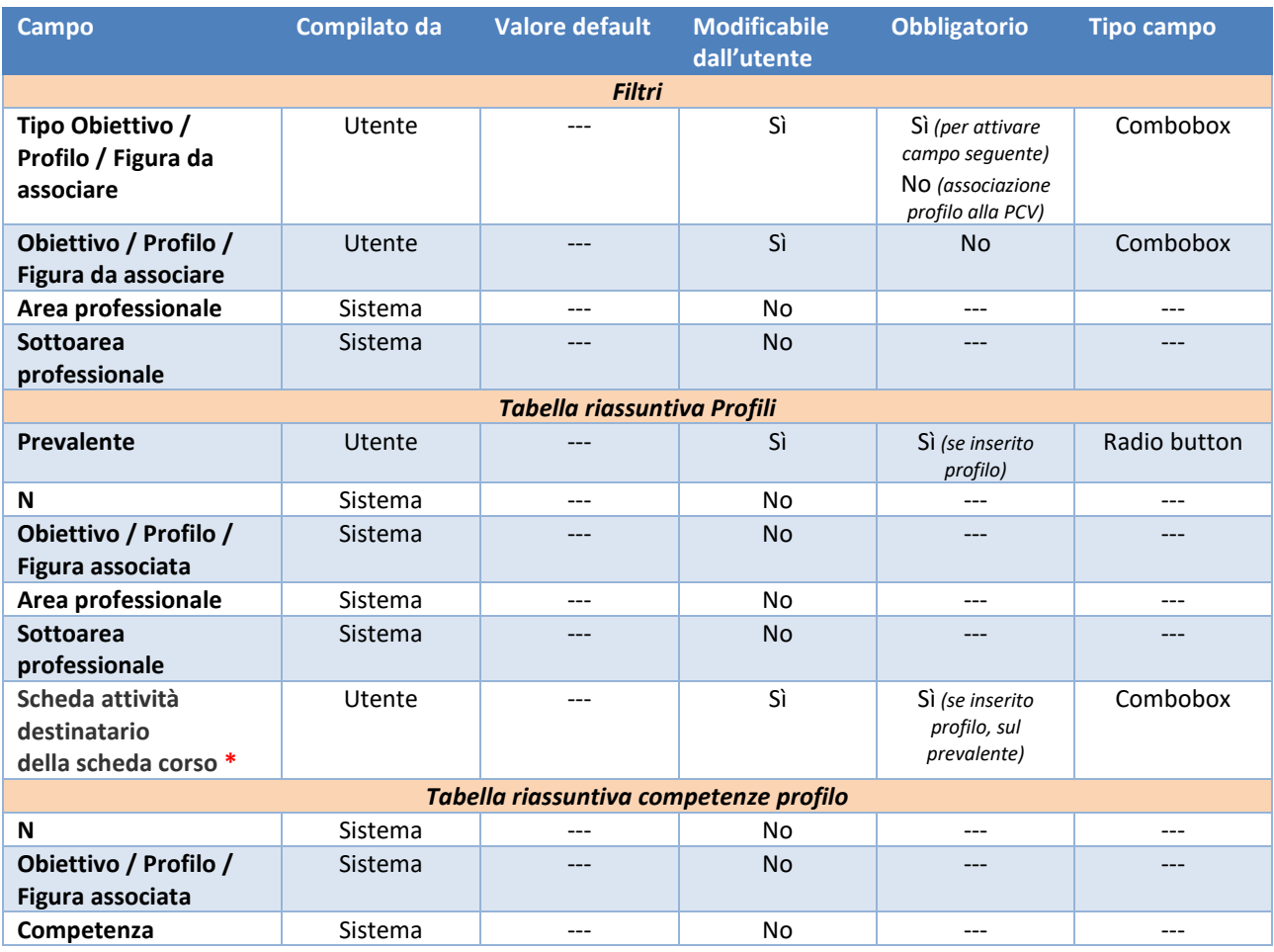

*Tabella 7 – Riassunto campi per sezione*

❖ *Nel caso l'utente entri in questa sezione ma non ne vari alcun campo, il sistema non abiliterà il pulsante Salva, in quanto non rileverà variazioni nell'assemblato.*

## <span id="page-22-0"></span>3.1.3 Elementi costituenti – Prove

Sezione di definizione della durata e della soglia della PCV e dei Questionari/Griglie che la comporranno.

La sezione è divisa in tre parti:

- **1.** riepilogo delle informazioni della PCV
- **2.** riepilogo degli allegati della PCV
- **3.** riepilogo dei Questionari/Griglie inseriti

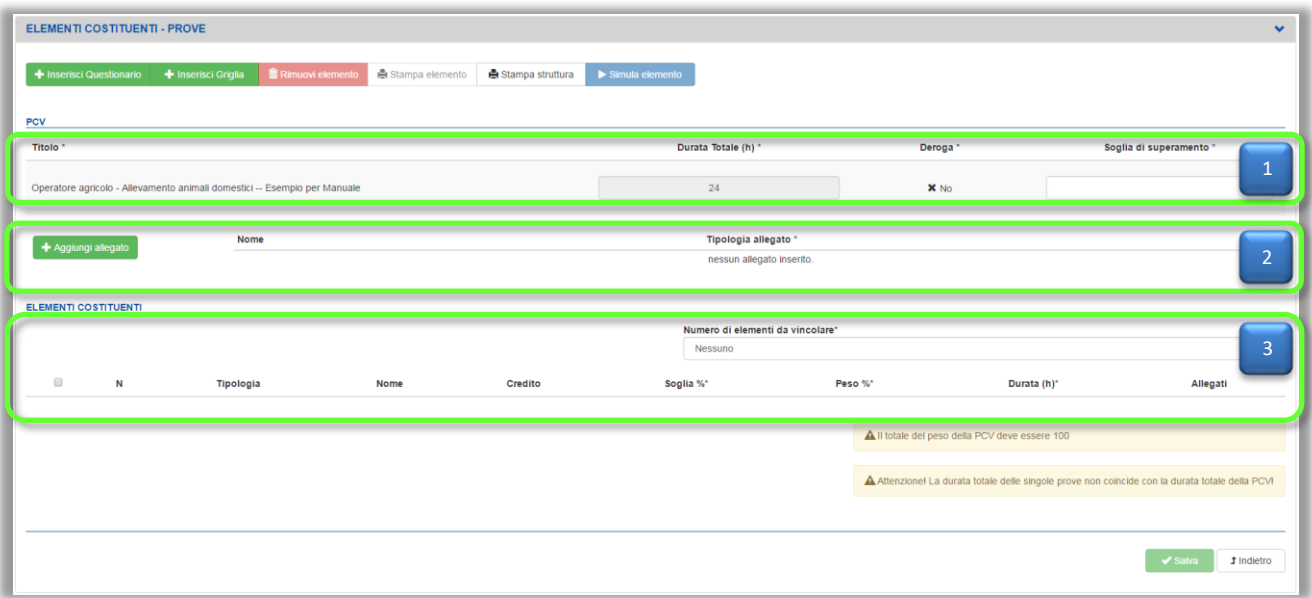

*Figura 23 - Elementi costituenti – prove*

- **1.** Nel riepilogo delle informazioni della PCV Il sistema riporta:
	- il *Titolo* della PCV inserito nella sezione delle **Informazioni generali**, non modificabile
	- la *Durata Totale (h)\** ovvero quanto inserito nel campo "Durata" inserito o quello della *Scheda attività destinatario della Scheda Corso* del Profilo (prevalente) eventualmente selezionata dopo l'inserimento del profilo nella sezione dedicata **Elementi certificabili.**
	- *Deroga\* == No / Sì* in base a quanto definito nella sezione **Informazioni generali**

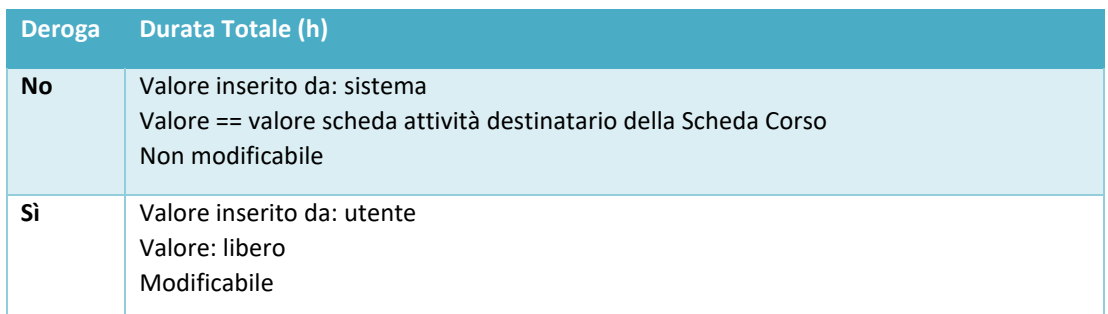

#### *Tabella 8 – Deroga (modalità compilazione)*

L'utente deve inserire la *Soglia di superamento\** della prova.

Solo dopo che i campi *Durata Totale (h)\** (eventualmente da sistema) e *Soglia di superamento\** saranno completati il sistema abiliterà il pulsante Salva.

**2.** Riepilogo degli allegati della PCV Selezionando il pulsante Aggiungi allegato il sistema mostra una finestra di dialogo in cui ricercare il file da allegare, riportandone in tabella il nome (non modificabile) e vincola l'utente a indicarne la tipologia (campo obbligatorio se inserito un file).

I file allegati possono infatti essere documenti per gli allievi o documenti per i docenti valutatori delle prove.

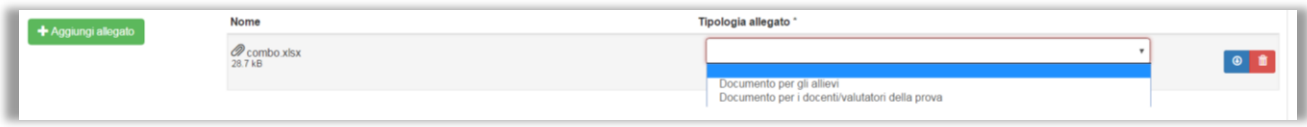

*Figura 24 – Allegati (tipologia)*

### **3.** Tabella dei Questionari/Griglie inseriti

L'utente ha qui la possibilità di indicare le soglie, il peso e le durate dei singoli elementi costituenti che compongono la PCV.

Il totale dei pesi delle singole prove deve essere pari a 100 e il totale delle durate delle singole prove deve essere pari alla durata totale indicata per la PCV, solo a questo punto il sistema abiliterà la possibilità di modificare lo stato della PCV in modo che sia possibile impostarlo in 'DA VALIDARE'

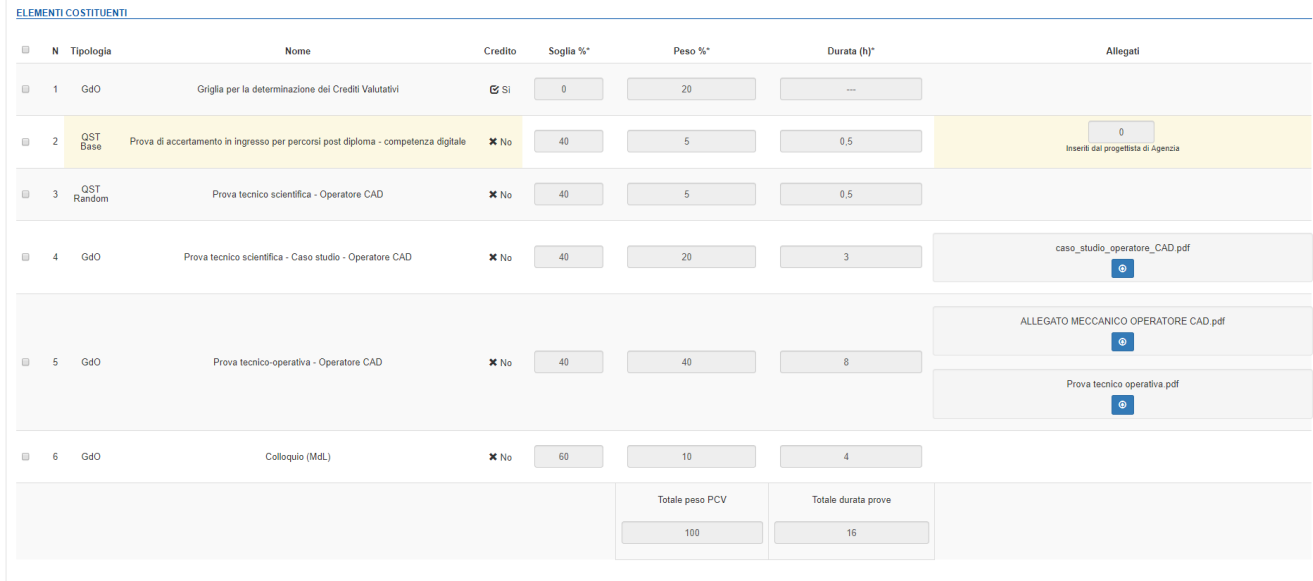

#### *Figura 25 – Elementi costituenti (elementi da vincolare)*

Utilizzando i pulsanti Inserisci Questionario e Inserisci Griglia l'utente potrà inserire la sotto prova desiderata e definirne le caratteristiche come ad esempio il peso e la durata.

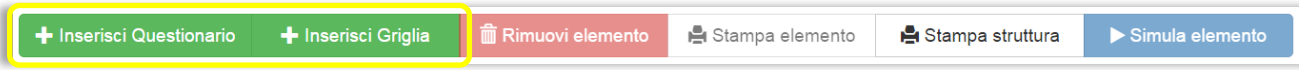

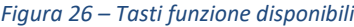

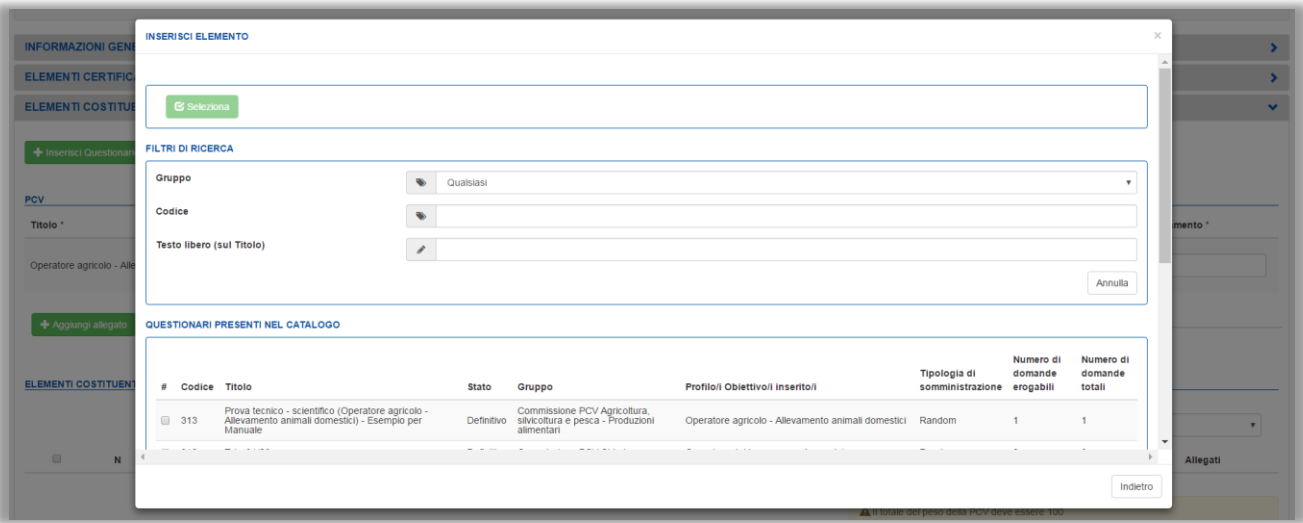

*Figura 27 – finestra di dialogo per Inserimento Questionario/Griglia*

Una volta selezionati gli oggetti da associare alla PCV il sistema li inserirà nella tabella evidenziando quali sono i campi obbligatori da completare affinché il pulsante Salva venga abilitato.

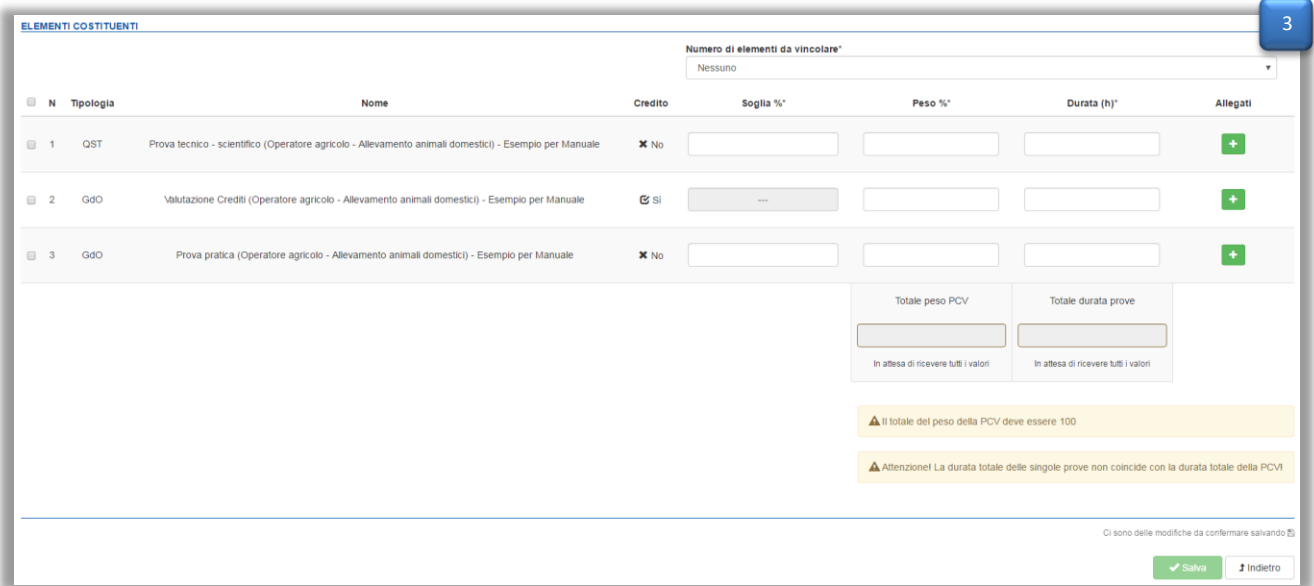

*Figura 28 – Elementi costituenti (salvataggio)* 

Le colonne presenti sono:

- *N*
	- Da sistema, non modificabile
- *Tipologia*

In base all'oggetto inserito, da sistema *Questionario* oppure *Griglia, non modificabile*

- *Nome*

Titolo dell'oggetto inserito, da sistema, non modificabile

- *Credito*

In base all'oggetto inserito, da sistema *Questionario == No* oppure *Griglia == No / Sì* a seconda che si tratti di una Griglia riferita a una Prova oppure riferita ai Crediti, non modificabile

- *Soglia % \** Da completare da parte dell'utente
- *Peso % \**

Da completare da parte dell'utente

- *Durata (h) \**

Da completare da parte dell'utente; per la Griglia Crediti non è previsto questo campo

- *Allegati*
- *Totale peso PCV*

Calcolato dal sistema in base ai valori inseriti in precedenza; deve essere 100 affinché la PCV possa essere modificata dallo stato "In compilazione"

- *Totale durata prove*

Calcolato dal sistema in base ai valori inseriti in precedenza; deve essere uguale al valore presente in "Durata Totale (h)" affinché la PCV possa essere modificata dallo stato "In compilazione"

## *3.1.3.1 Riassunto dei campi della sezione*

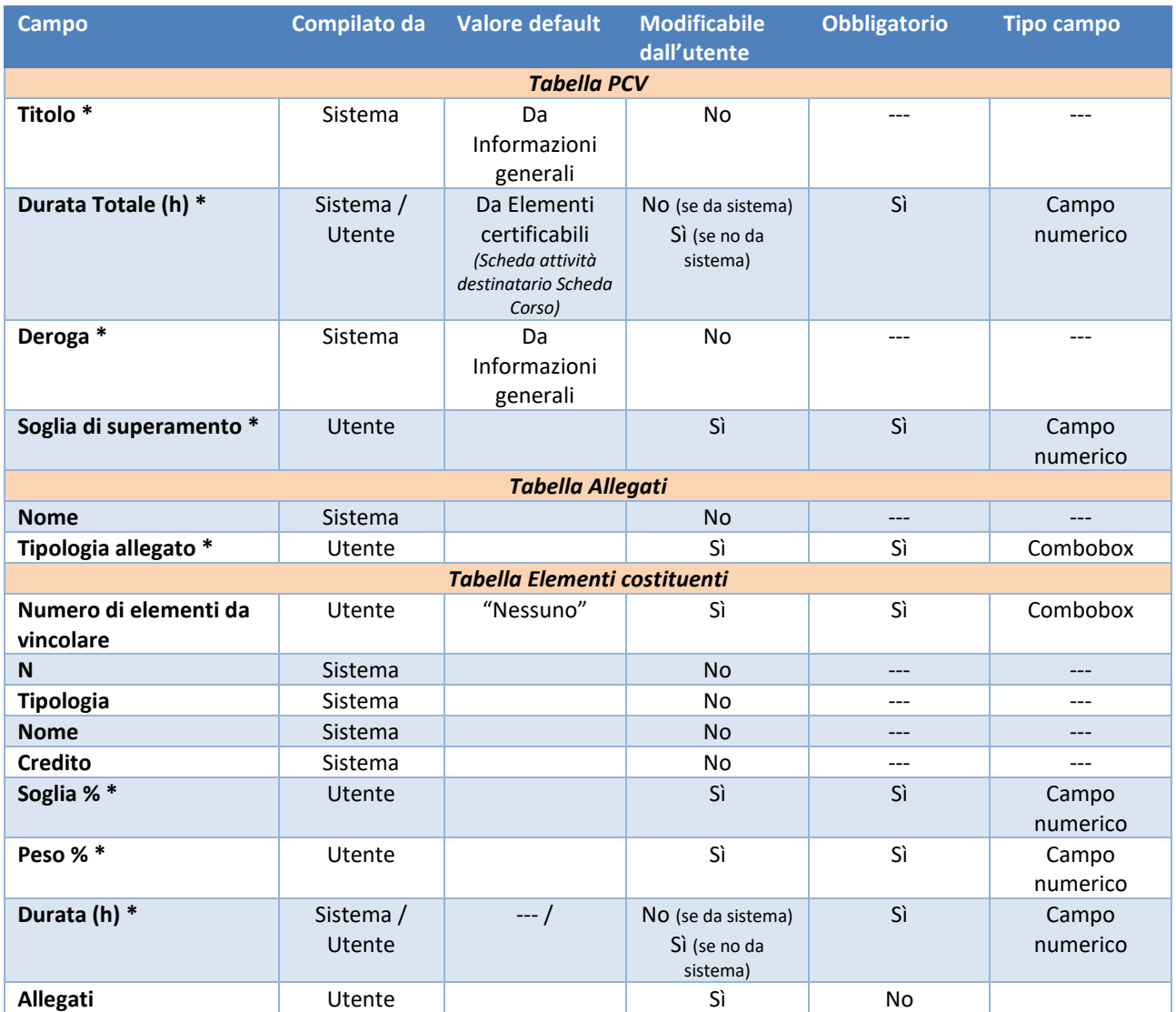

*Tabella 9 – Riassunto campi sezione*

## <span id="page-26-0"></span>3.1.4 Matrice Prove – Competenze

Sezione riassuntiva delle competenze dei profili associati alla PCV Nuova creata (sia del Profilo prevalente sia degli altri) con la copertura rispetto ai vari Questionari e Griglie inseriti nell'assemblato.

Nella parte superiore l'utente trova l'elenco dei profili associati all'assemblato (quindi non solo il prevalente), in modo da poter selezionare il profilo di cui desidera visualizzare la copertura  $\begin{bmatrix} 1 & 1 \\ 1 & 1 \end{bmatrix}$ .

La tabella sottostante mostra  $\begin{bmatrix} 2 & 1 \end{bmatrix}$ 

- asse orizzontale informazioni PCV
	- ➔ tutte le competenze relative al profilo selezionato
- asse verticale informazioni sotto prove della PCV
	- ➔ Questionari e Griglie di Osservazione dell'assemblato (con *Tipologia* e *Titolo*), senza indicazione del dettaglio delle competenze dell'oggetto ma evidenti tramite la mappatura della copertura corrispondente rispetto alle competenze della PCV

| <b>ELEMENTI</b> | <b>COSTITUENTI</b>                                                                                                    | 1. Definire e pianificare fasi<br>delle operazioni da<br>compiere sulla base delle<br>istruzioni ricevute e del<br>sistema di relazione.<br>ottimizzando i processi<br>lavorativi e l'uso dei mezzi<br>di produzione.<br>$\tilde{\alpha}$ | 1. Eseguire<br>le operazioni<br>fondamentali<br>attinenti alla<br>produzione<br>zootecnica<br>$\approx$ | 2. Predisporre e<br>curare degli<br>spazi di lavoro in<br>generale al fine<br>di contrastare<br>affaticamento e<br>malattie<br>professionali<br>$\tilde{\alpha}$ | 3.<br>Collaborare<br>nella scelta<br>dell'indirizzo<br>produttivo e<br>nella<br>gestione<br>dell'azienda<br>$\mathbf{C}$ | 4. Collaborare<br>nella redazione<br>e archiviazione<br>di documenti<br>fiscali e<br>amministrativi<br>specifici del<br>settore<br>$\mathbf{C}$ | 5. Pianificare l'impiego.<br>approntare e utilizzare in<br>autonomia e sicurezza<br>macchine, attrezzi, impianti e<br>strutture nei vari processi di<br>produzione di natura<br>zootecnica, agricola,<br>floricolturale, forestale.<br>$\alpha$ | 6. Effettuare la cura, la<br>pulizia e la<br>manutenzione delle<br>macchine, attrezzi,<br>impianti e strutture<br>nonché<br>l'alloggiamento delle<br>macchine e degli<br>attrezzi<br>$\Xi$ | 7. Effettuare<br>trasformazioni agro-<br>industriali e<br>alimentari di<br>prodotti primari<br>dell'azienda.<br>adattando le<br>tecniche alle<br>diverse circostanze<br>$\alpha$ | 8. Eseguire il<br>confezionamento<br>e la<br>conservazione<br>dei prodotti<br>$\approx$ | 9.<br>Eseguire<br>$I^{\circ}$<br>stoccaggio<br>e la<br>vendita dei<br>prodotti<br>$\alpha$ |
|-----------------|----------------------------------------------------------------------------------------------------|----------------------------------------------------------------------------------------------------|----------------------------------------------------------------------------------------------------|----------------------------------------------------------------------------------------------------|----------------------------------------------------------------------------------------------------|----------------------------------------------------------------------------------------------------|----------------------------------------------------------------------------------------------------|----------------------------------------------------------------------------------------------------|----------------------------------------------------------------------------------------------------|-----------------------------------------------------------------------------------------|--------------------------------------------------------------------------------------------|
| OST             | Prova tecnico -<br>scientifico<br>(Operatore)<br>agricolo -<br>Allevamento<br>animali<br>domestici) -<br>Esempio per<br>Manuale | $\alpha$                                                                                                    | $\overline{\mathbb{C}}$                                                                                 | <b>Z</b>                                                                                                    | $\mathbf{g}$                                                                                                    | G                                                                                                    | $\alpha$                                                                                                    | $\alpha$                                                                                                    | $\alpha$                                                                                                    | $\alpha$                                                                                | $\mathbbm{S}$                                                                              |
| GdO             | Valutazione<br>Crediti<br>(Operatore)<br>agricolo -<br>Allevamento<br>animali<br>domestici) -<br>Esempio per<br>Manuale         | $\mathbbmss{E}$                                                                                                    | $\approx$                                                                                               | $\approx$                                                                                                    | $\mathbf{g}$                                                                                                    | $\mathbbmss{C}$                                                                                                    | $\mathbbm{S}$                                                                                                    | $\mathbf{\overline{c}}$                                                                                                    | $\Xi$                                                                                                    | $\Xi$                                                                                   | $\mathbf{g}$                                                                               |
| GdO             | Prova pratica<br>(Operatore<br>agricolo -<br>Allevamento<br>animali<br>domestici) -<br>Esempio per<br>Manuale                   | $\alpha$                                                                                                    | $\alpha$                                                                                                | Q                                                                                                    | $\mathbbm{S}$                                                                                                    | $\overline{\mathbb{C}}$                                                                                                    | $\mathbf{G}$                                                                                                    | $\mathbf{g}$                                                                                                    | $\mathbf{z}$                                                                                                    | $\overline{\mathbb{C}}$                                                                 | $\mathbf{g}$                                                                               |

*Figura 29 – Griglia riassuntiva*

## <span id="page-27-0"></span>3.2 Modifica

✓ Il pulsante permette di modificare una PCV

Il pulsante permette di accedere a tutte le sezioni viste in precedenza in modo da poterne modificare le informazioni.

Si ricorda che non tutti gli stati delle PCV Nuove ne permettono la modifica, nel caso in cui la pcv si trovi in uno stato che non consenta la modifica il pulsante non risulterà abilitato.

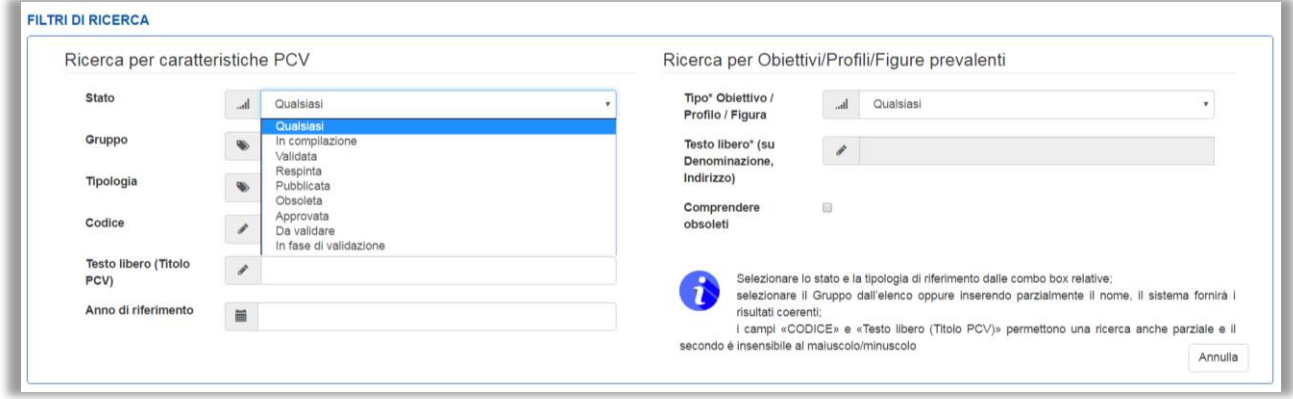

*Figura 30 – Filtri ricerca PCV*

Di seguito una tabella che mostra gli stati della PCV che consentono o meno la modifica

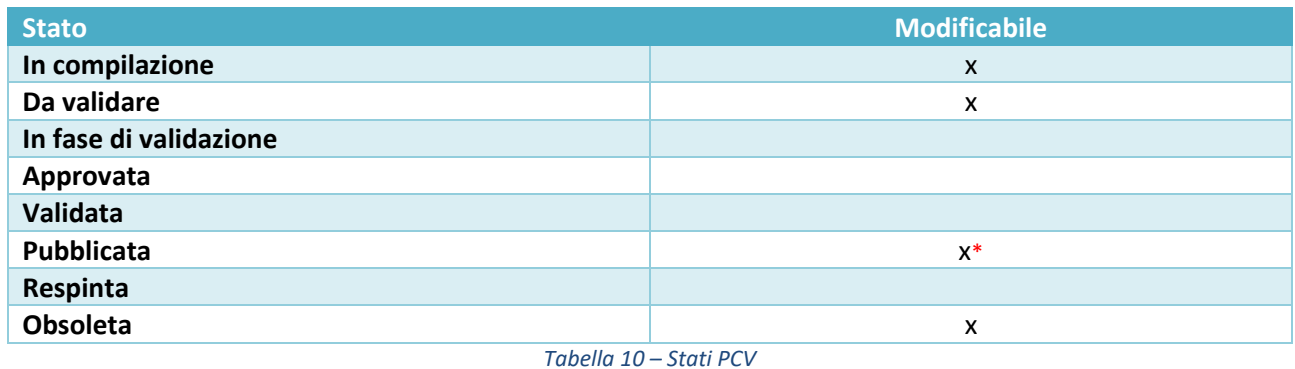

\*Pubblicata: è modificabile nello stato (Pubblicata → Obsoleta)

❖ *Nel caso l'utente entri in modifica su una PCV in una determinata sezione ma non ne vari alcun campo, il sistema non abiliterà di conseguenza il pulsante Salva in quanto non rileverà variazioni nell'assemblato*

## <span id="page-28-0"></span>**3.3 Visualizza**

✓ Il pulsante permette di visualizzare una PCV

Il pulsante permette di accedere a tutte le sezioni viste in precedenza in modalità sola lettura, ovvero non sarà possibile alcuna modifica alle informazioni della PCV visualizzata.

<span id="page-28-1"></span>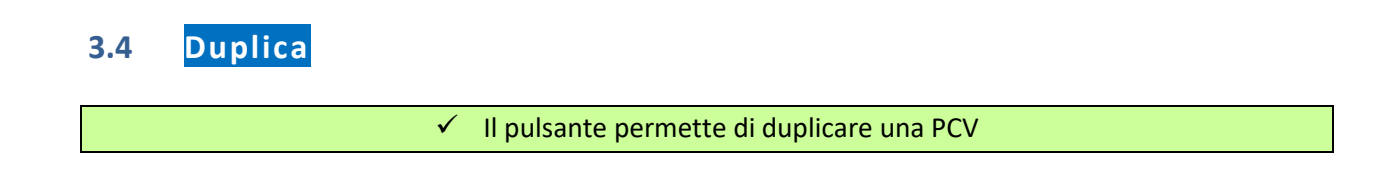

Il pulsante permette di duplicare una PCV e, a prescindere dallo stato, l'oggetto duplicato avrà lo stato di default impostato su "*In compilazione*".

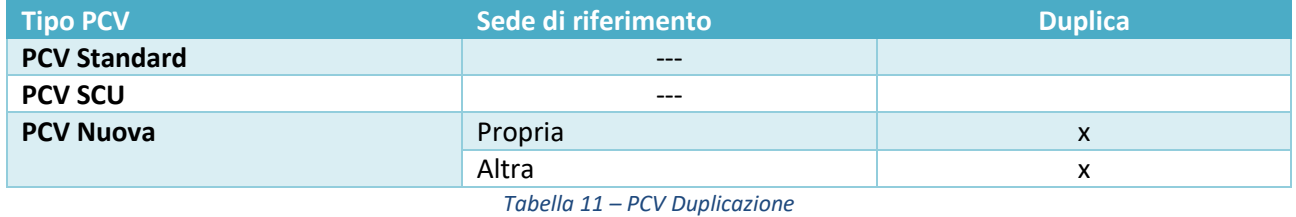

## <span id="page-29-0"></span>3.5 Contestualizza

## ✓ Il pulsante permette di creare come oggetto una PCV NUOVA DERIVANTE DA UNA PCV SCU CONTESTUALIZZATA, completandone le informazioni come indicato dalle linee guida.

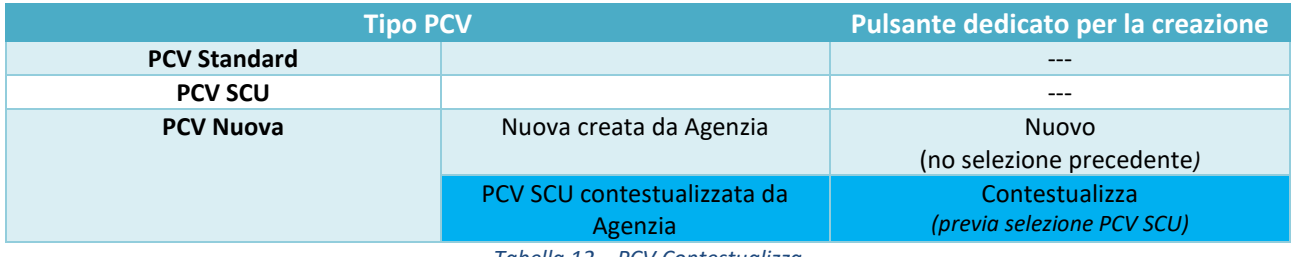

*Tabella 12 – PCV Contestualizza*

Dopo aver ricercato la PCV SCU che si desidera contestualizzare, l'utente deve selezionare la PCV SCU che desidera contestualizzare con la relativa checkbox e cliccare poi sul pulsante Contestualizza.

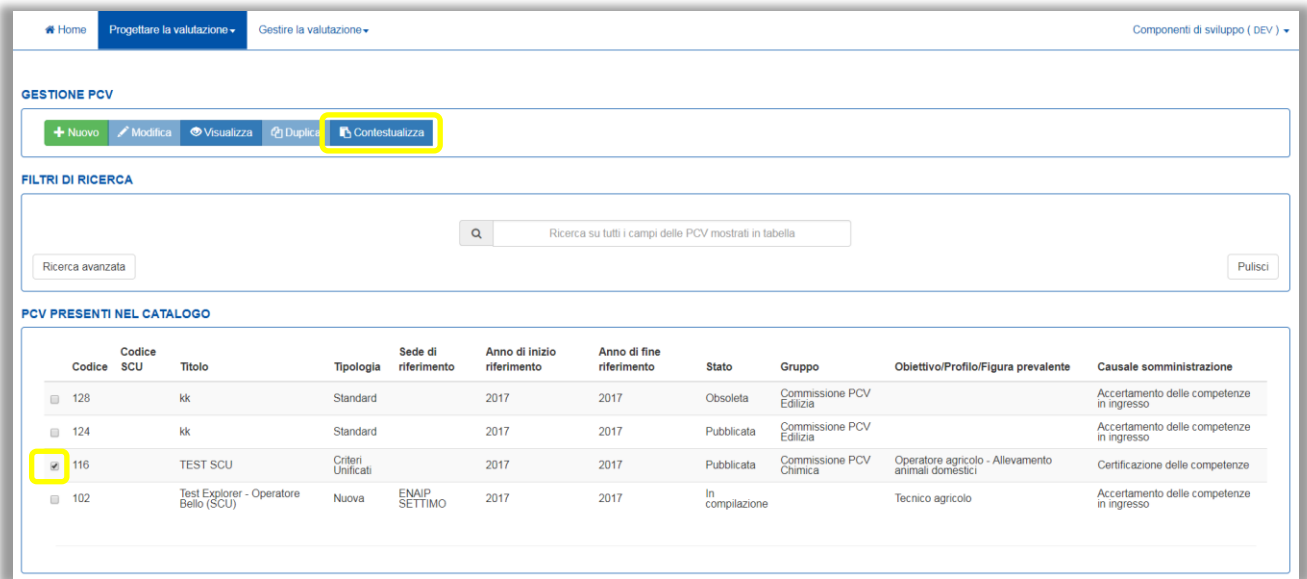

*Figura 31 – Selezione per contestualizzazione PCV*

## <span id="page-30-0"></span>3.5.1 Informazioni generali

In questa sezione l'utente può visualizzare in sola lettura le **informazioni generali** della PCV SCU. Come si può vedere dalle informazioni dei campi "*Sede di riferimento*" e "*Catalogo*" già precompilati dal sistema tale PCV SCU è stata duplicata per essere completata dal progettista di Agenzia ed è quindi di fatto una PCV Nuova di Agenzia.

Come detto in precedenza, i campi sono in lettura in quanto informazioni non modificabili da parte dell'utente, che però ha a disposizione il campo "*Nota per il Validatore dal progettista di Agenzia*" per comunicare al Validatore i riferimenti del progettista piuttosto che altre informazioni.

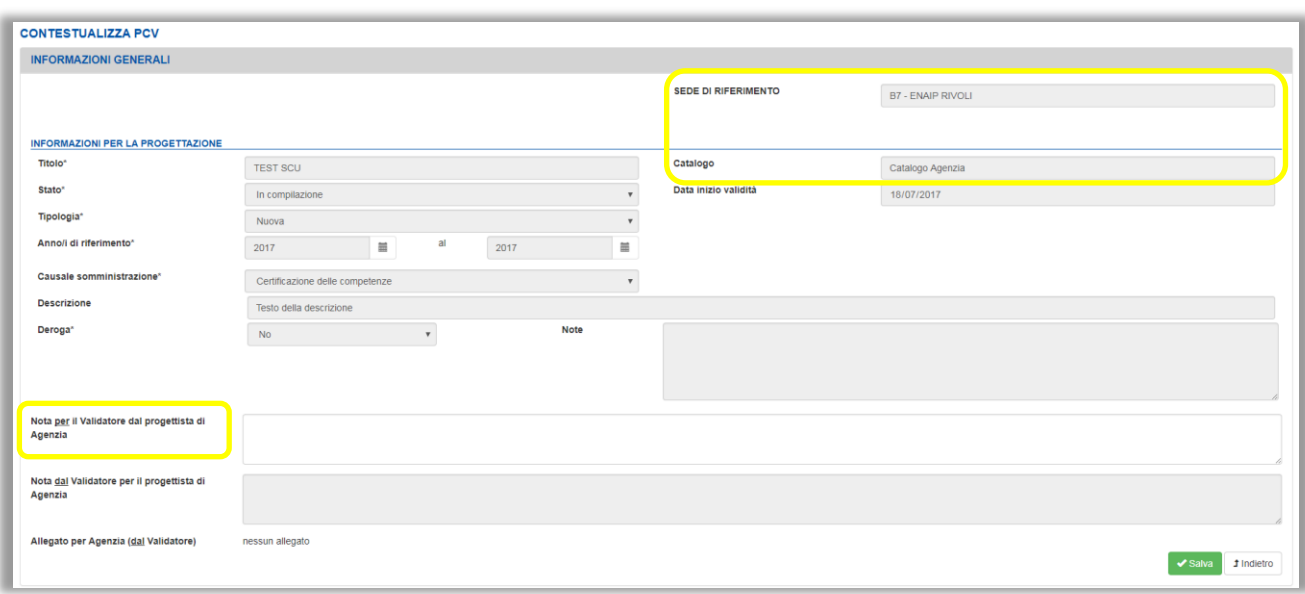

*Figura 32 – Duplicazione PCV SCU (informazioni di sistema)*

### *3.5.1.1 Riassunto dei campi della sezione*

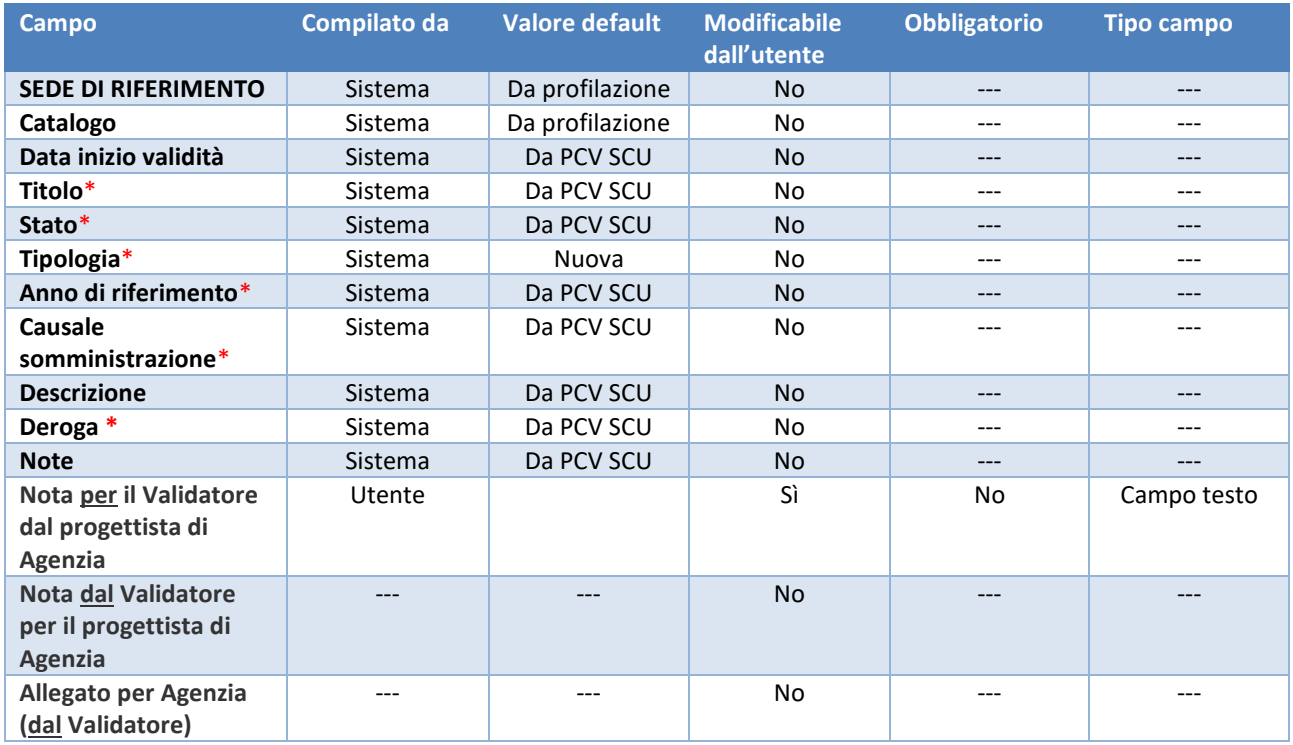

*Figura 33 – Riassunto campi sezione*

## <span id="page-31-0"></span>3.5.2 Elementi certificabili

Come per la precedente sezione anche questa è in sola lettura e non modificabile nelle informazioni.

L'utente può visualizzare i profili associati alla PCV SCU che sta contestualizzando, eventualmente con anche il dettaglio delle competenze.

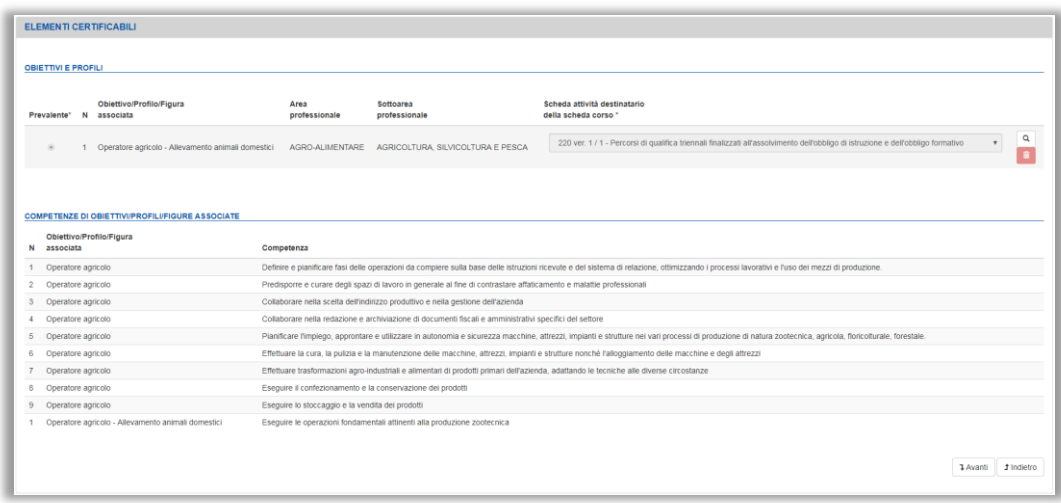

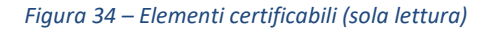

## 3.5.2.1 Riassunto dei campi della sezione

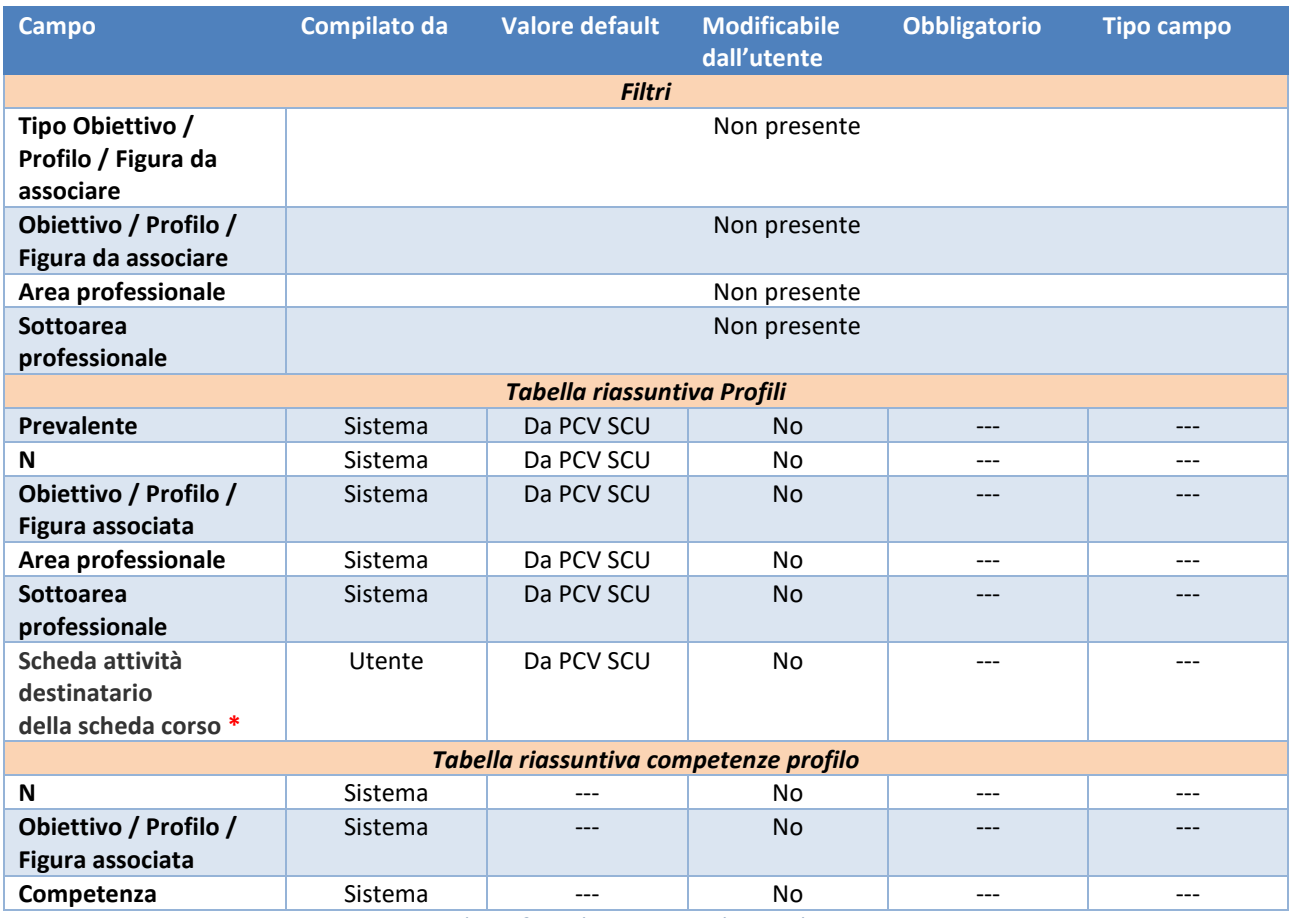

*Figura 35 – Riassunto campi per sezione*

## <span id="page-33-0"></span>3.5.3 Elementi costituenti – Prove

È la sezione chiave della contestualizzazione della PCV SCU, in cui l'utente deve completare l'assemblato inserendo gli eventuali Questionari/Griglie/Allegati indicati dal Progettista Standard.

|                                  | + Inserted Questionario + Inserted Origin   1 Rimuni elemento   4 Stamps elemento   40 Stamps stuttura   > Simula elemento |                 |                                                |                     |                     |                                                      |
|----------------------------------|----------------------------------------------------------------------------------------------------|-----------------|------------------------------------------------|---------------------|---------------------|------------------------------------------------------|
|                                  |                                                                                                    |                 |                                                |                     |                     |                                                      |
|                                  |                                                                                                    |                 |                                                |                     |                     |                                                      |
| Titolo <sup>x</sup>              |                                                                                                    |                 | Durata Totale (h) *                            | Deroga <sup>+</sup> |                     | Soglia di superamento *                              |
| <b>TEST SCU per Manuale</b>      |                                                                                                    | $24 -$          |                                                | $x_{N2}$            |                     | 60                                                   |
|                                  | Nome                                                                                                    |                 | Tipologia allegato *                           |                     |                     |                                                      |
|                                  | $\mathscr{O}$ balmer_peak.png                                                                                              |                 | Documento per i docenti/valutatori della prova |                     |                     | $\boldsymbol{\mathrm{v}}$                            |
|                                  |                                                                                                    |                 |                                                |                     |                     |                                                      |
| + Aggiungi allegato              |                                                                                                    |                 |                                                |                     |                     |                                                      |
| <b><i>UNENTI COSTITUENTI</i></b> |                                                                                                    |                 | Numero di elementi da vincolare*               |                     |                     |                                                      |
|                                  |                                                                                                    | Nessuno         |                                                |                     |                     |                                                      |
| $\Box$ N<br>Tipologia            | Nome                                                                                                    | Credito         | Soglia %*                                      | Peso %*             | Durata (h)*         | Allegati                                             |
| QST<br>$0 - 1$                   | Prova teorico - scientifico (Operatore agricolo - Allevamento animali domestici) - Esempio per Manuale                     | $x$ No          | 50                                             | 20                  | 3 <sup>1</sup>      |                                                      |
|                                  |                                                                                                    |                 |                                                |                     |                     |                                                      |
| GdD<br>$\mathbb{R}$ $\mathbb{R}$ | Valutazione Crediti (Operatore agricolo - Allevamento animali domestici) - Esempio per Manuale                             | $C \leqslant$   |                                                | 20                  | $\sim$              |                                                      |
| GdO<br>$\Box$ 3                  | Prova pratica (Operatore agricolo - Allevamento animali domestici) - Esempio per Manuale                                   | <b>X</b> No     | 50                                             | 20                  | 7                   |                                                      |
|                                  |                                                                                                    |                 |                                                |                     |                     |                                                      |
| QST<br>$\Box$ 4                  | $\sim$                                                                                                    | $x_{\text{No}}$ | 60                                             | $20 -$              | 5                   |                                                      |
|                                  |                                                                                                    |                 |                                                |                     |                     |                                                      |
| $\Box$ 5<br>GDO                  | $\overline{a}$                                                                                                    | N <sub>0</sub>  |                                                | 20                  | 7                   | <b>Contract</b><br>Inserti dei progettate di Agencia |
|                                  |                                                                                                    |                 |                                                | Totale peso PCV     | Totale durata prove |                                                      |
|                                  |                                                                                                    |                 |                                                | 100                 | 24                  |                                                      |
|                                  |                                                                                                    |                 |                                                |                     |                     |                                                      |
|                                  |                                                                                                    |                 |                                                |                     |                     |                                                      |
|                                  |                                                                                                    |                 |                                                |                     |                     |                                                      |

*Figura 36 – Elementi costituenti - Prove (Contestualizzazione)*

La parte superiore contiene le informazioni caratterizzanti l'assemblato, come la durata totale e la soglia di superamento (non modificabili), e gli eventuali allegati. L'utente può eventualmente inserire ulteriori allegati se necessario.

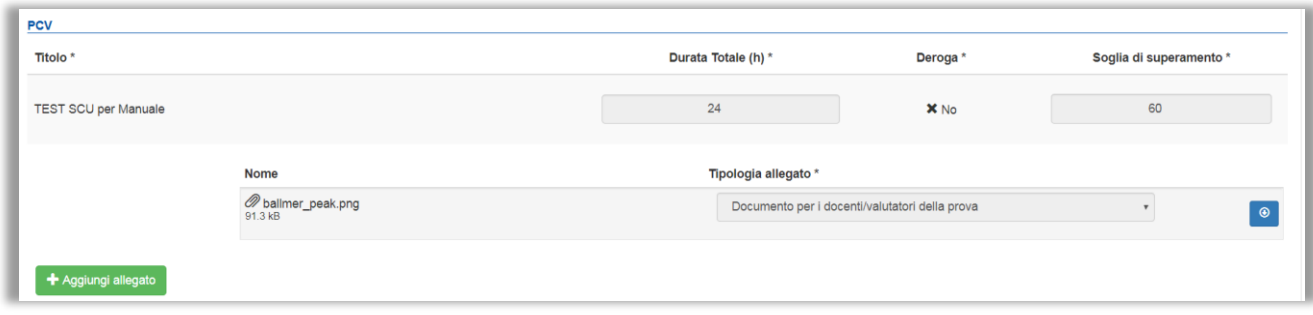

*Figura 37 - Elementi costituenti – prove (Griglie di Osservazione, Questionari)*

La parte inferiore invece riguarda le Griglie di Osservazione e i Questionari che devono comporre la PCV SCU con le relative informazioni caratterizzanti; si dividono in due tipologie: gli elementi già inseriti da parte del Progettista Standard e gli elementi che quest'ultimo ha indicato solo nelle caratteristiche e che quindi dovranno essere fisicamente inseriti da parte del Progettista di Agenzia, riconoscibili dalla riga colorata diversamente. Una volta che l'utente avrà creato e inserito per es in Questionario richiesto, il sistema completerà il campo "*Nome*" con il titolo dell'oggetto inserito e l'utente potrà anche inserire gli allegati richiesti dal Progettista Standard nelle linee guida per la personalizzazione della PCV (senza aver precedentemente inserito l'oggetto Questionario / Griglia il pulsante per allegare i file non viene mostrato).

Per inserire il questionario o la griglia richiesti occorrerà selezionare gli elementi costituenti evidenziati con un diverso colore e poi cliccare su Seleziona Questionario/Seleziona Griglia

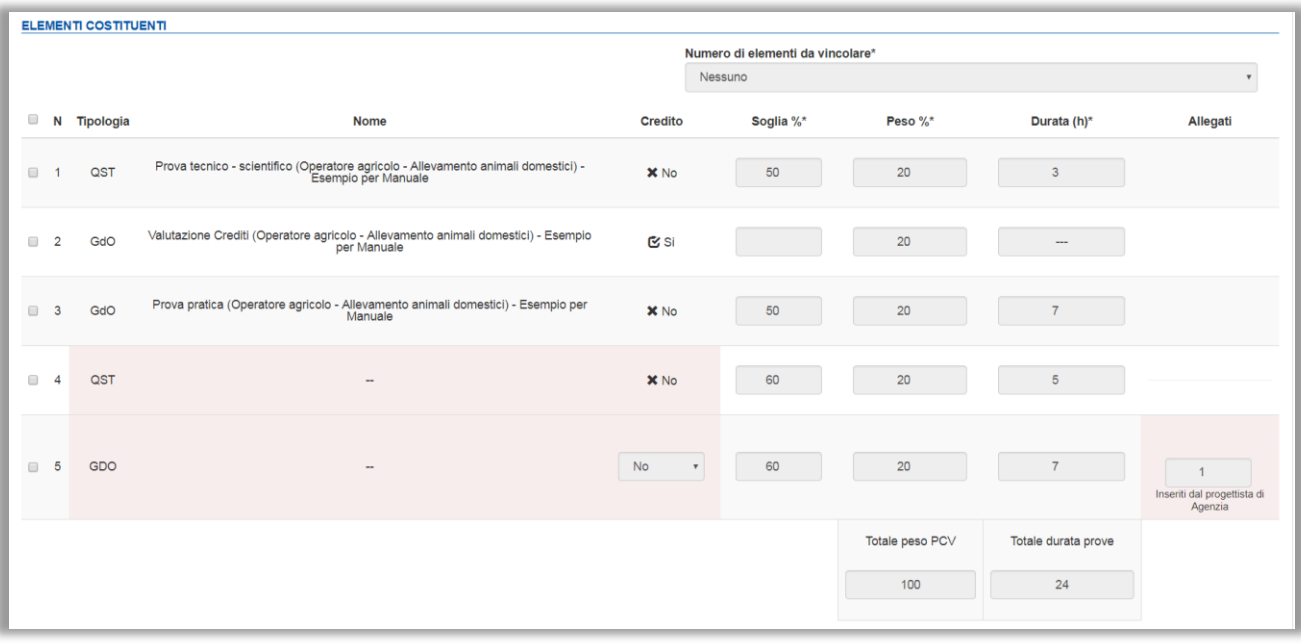

*Figura 38 – Elementi costituenti -prove (PCV SCU)*

Nel caso di contestualizzazione di una SCU PV (a parametri variabili) sarà possibile modificare anche i valori dei pesi e delle durate assegnate alle prove evidenziate in colore rosso.

Dopo la scelta del questionario o della griglia, la riga verrà evidenziata in colore arancione e i campi modificabili saranno sbloccati e resi compilabili:

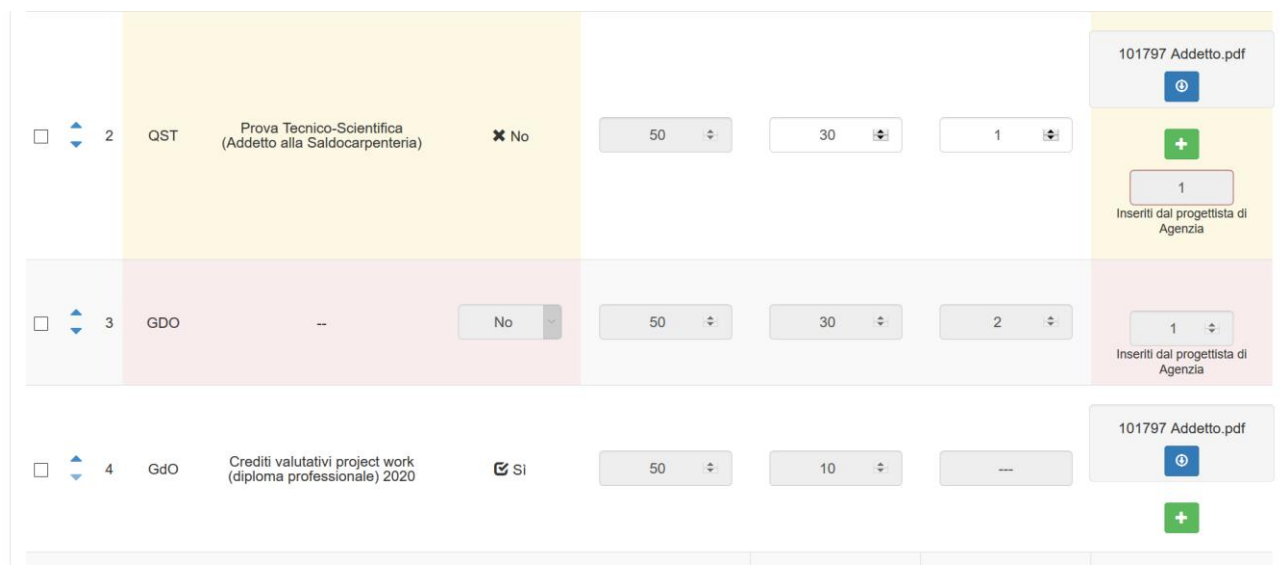

Anche per la PCV SCU a parametri variabili valgono le regole di rispetto dei totali peso e durata, come nelle altre PCV.

## 3.5.3.1 Riassunto dei campi della sezione

### **PCV SCU**

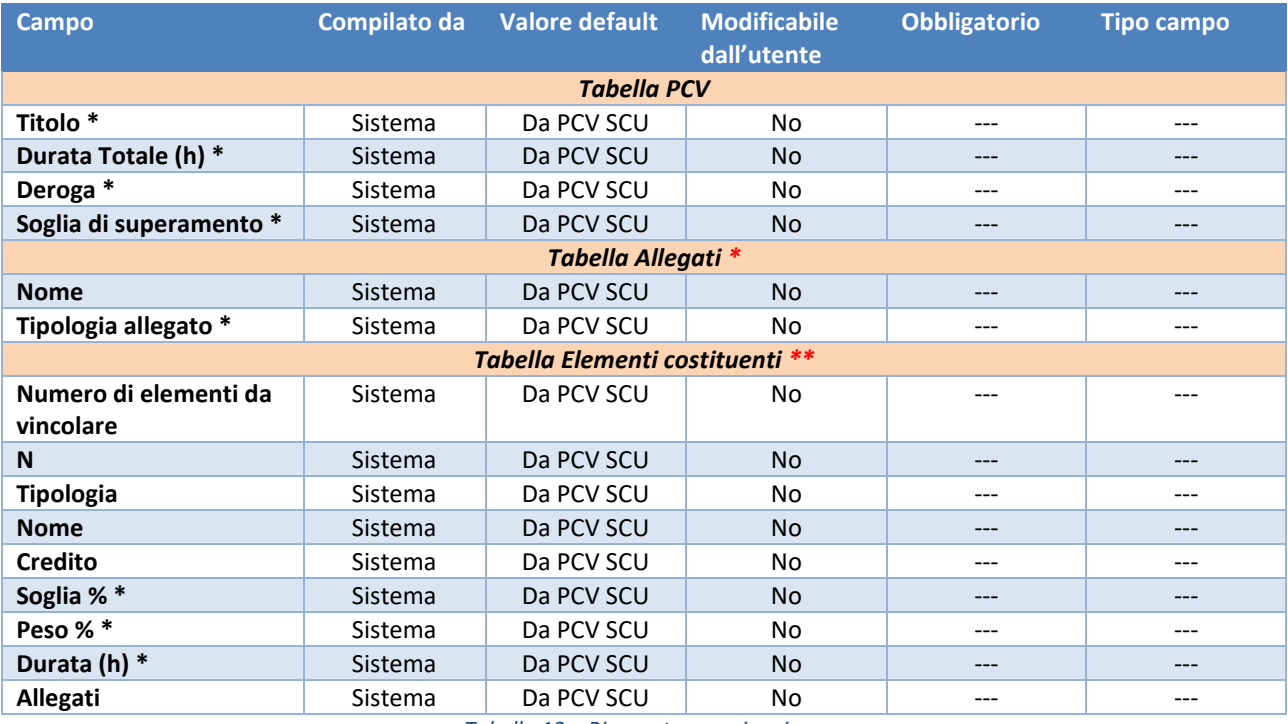

*Tabella 13 – Riassunto campi sezione*

### **PCV SCU a parametri variabili**

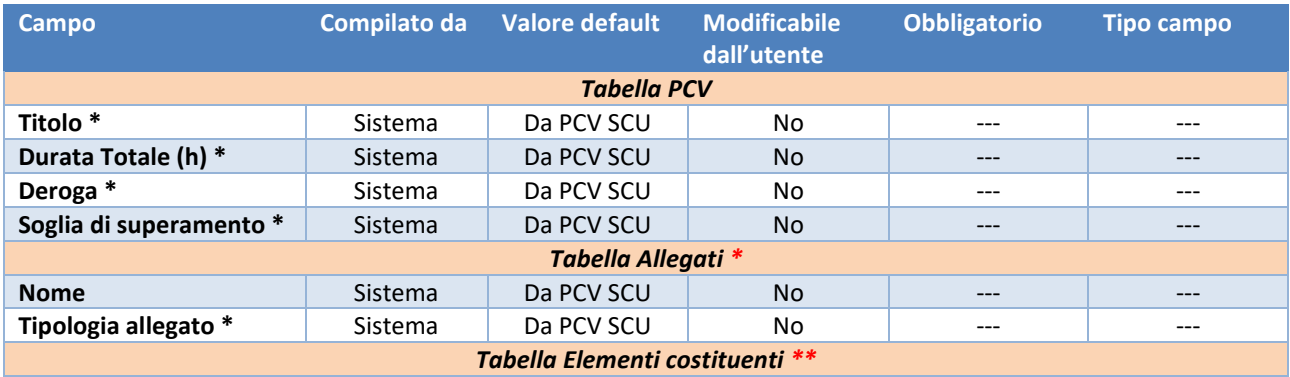

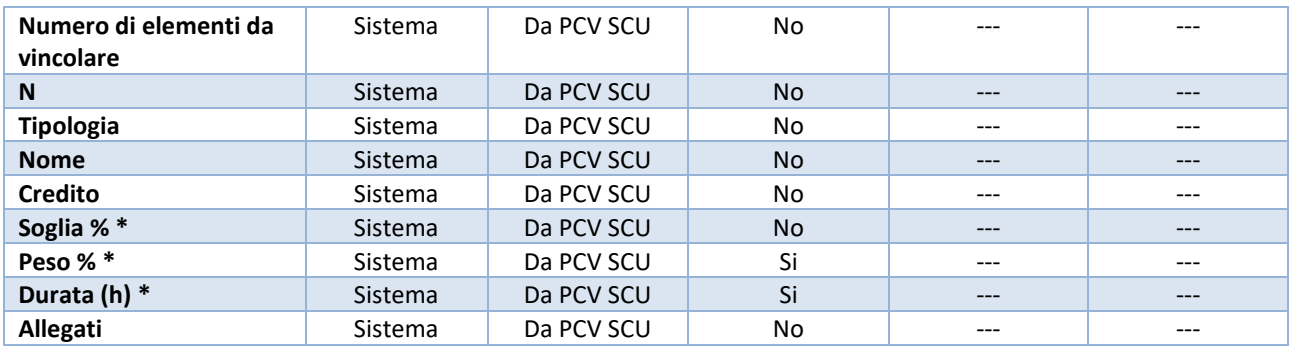

*Tabella Allegati \**: l'utente può aggiungere ulteriori allegati

*Tabella Elementi costituenti \*\**: l'utente non dovrà indicare per le sotto prove da lui inserite alcuna informazione in quanto già specificate PCV SCU da cui è partito per la contestualizzazione; per le sotto prove invece che deciderà di aggiungere a prescindere da quanto richiesto dalla PCV SCU devono valere le regole specificate nel Paragrafo 3.1.3 "Elementi costituenti - Prove". Nel caso di PCV SCU a parametri variabili l'utente potrà andare a specificare i valori di pesi e durata in corrispondenza degli elementi costituenti fantasma.

## <span id="page-36-0"></span>3.5.4 Matrice Prove – Competenze

La sezione è in sola lettura come la precedente e permette una panoramica della copertura delle competenze della PCV rispetto ai Questionari e Griglie inseriti.

Nella parte superiore l'utente trova l'elenco dei profili associati all'assemblato (quindi non solo il prevalente), in modo da poter selezionare il profilo di cui desidera visualizzare la copertura  $[\begin{bmatrix} 1 \end{bmatrix}]$ .

La tabella sottostante mostra  $[\begin{array}{c} 2 \end{array}]$ :

- asse orizzontale informazioni PCV
	- ➔ tutte le competenze del profilo selezionato
- asse verticale informazioni sulle prove prove che compongono la PCV
	- ➔ Questionari e Griglie di Osservazione dell'assemblato (con *Tipologia* e *Titolo*), senza il dettaglio delle competenze proprie dell'oggetto ma evidenti con la mappatura della copertura corrispondente rispetto alle competenze della PCV

| <b>ELEMENTI</b> | <b>COSTITUENTI</b>                                                                                                    | 1. Definire e pianificare fasi<br>delle operazioni da<br>compiere sulla base delle<br>istruzioni ricevute e del<br>sistema di relazione.<br>ottimizzando i processi<br>lavorativi e l'uso dei mezzi<br>di produzione.<br>$\tilde{\mathbf{z}}$ | 1. Eseguire<br>le operazioni<br>fondamentali<br>attinenti alla<br>produzione<br>zootecnica<br>$\tilde{\alpha}$ | 2. Predisporre e<br>curare degli<br>spazi di lavoro in<br>generale al fine<br>di contrastare<br>affaticamento e<br>malattie<br>professionali<br>$\rm \simeq$ | 3.<br>Collaborare<br>nella scelta<br>dell'indirizzo<br>produttivo e<br>nella<br>gestione<br>dell'azienda<br>$\alpha$ | 4. Collaborare<br>nella redazione<br>e archiviazione<br>di documenti<br>fiscali e<br>amministrativi<br>specifici del<br>settore<br>$\mathbf{C}$ | 5. Pianificare l'impiego.<br>approntare e utilizzare in<br>autonomia e sicurezza<br>macchine, attrezzi, impianti e<br>strutture nei vari processi di<br>produzione di natura<br>zootecnica, agricola,<br>floricolturale, forestale,<br>$\alpha$ | 6. Effettuare la cura, la 7. Effettuare<br>pulizia e la<br>manutenzione delle<br>macchine, attrezzi,<br>impianti e strutture<br>nonché<br>l'alloggiamento delle<br>macchine e degli<br>attrezzi<br>$\mathbf{G}$ | trasformazioni agro-<br>industriali e<br>alimentari di<br>prodotti primari<br>dell'azienda.<br>adattando le<br>tecniche alle<br>diverse circostanze<br>$\mathbf{z}$ | 8. Eseguire il<br>confezionamento<br>e la<br>conservazione<br>dei prodotti<br>$\alpha$ | 9<br>Eseguire<br><b>Io</b><br>stoccaggio<br>e la<br>vendita dei<br>prodotti<br>$\overline{c}$ |
|-----------------|----------------------------------------------------------------------------------------------------|----------------------------------------------------------------------------------------------------|----------------------------------------------------------------------------------------------------|----------------------------------------------------------------------------------------------------|----------------------------------------------------------------------------------------------------|----------------------------------------------------------------------------------------------------|----------------------------------------------------------------------------------------------------|----------------------------------------------------------------------------------------------------|----------------------------------------------------------------------------------------------------|----------------------------------------------------------------------------------------|-----------------------------------------------------------------------------------------------|
| OST             | Prova tecnico -<br>scientifico<br>(Operatore<br>agricolo -<br>Allevamento<br>animali<br>domestici) -<br>Esempio per<br>Manuale | $\mathbb{R}$                                                                                                    | $\alpha$                                                                                                    | $\alpha$                                                                                                    | $\mathbf{g}$                                                                                                    | $\mathbbmss{C}$                                                                                                    | $\mathbbm{S}$                                                                                                    | $\alpha$                                                                                                    | $\mathbb{R}$                                                                                                    | $\alpha$                                                                               | $\mathbbm{S}$                                                                                 |
| GdO             | Valutazione<br>Crediti<br>(Operatore)<br>agricolo -<br>Allevamento<br>animali<br>domestici) -<br>Esempio per<br>Manuale        | $\Xi$                                                                                                    | $\mathbbmss{C}$                                                                                                | $\mathbbmss{C}$                                                                                                    | $\mathbf{\Xi}$                                                                                                    | $\mathbf{g}$                                                                                                    | $\approx$                                                                                                    | $\mathbf{\overline{c}}$                                                                                                    | $\mathbf{g}$                                                                                                    | $\mathbbmss{C}$                                                                        | $\mathbbm{S}$                                                                                 |
| GdO             | Prova pratica<br>(Operatore<br>agricolo -<br>Allevamento<br>animali<br>domestici) -<br>Esempio per<br>Manuale                  | $\mathbf{g}$                                                                                                    | $\mathbf{G}$                                                                                                   | $\mathbbm{S}$                                                                                                    | $\mathbf{G}$                                                                                                    | $\mathbf{g}$                                                                                                    | $\rm \alpha$                                                                                                    | $\mathbf{g}$                                                                                                    | $\mathbf{C}$                                                                                                    | $\mathbbm{C}$                                                                          | $\mathbf{g}$                                                                                  |

*Figura 39 – Matrice prove - Competenze*